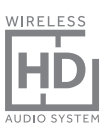

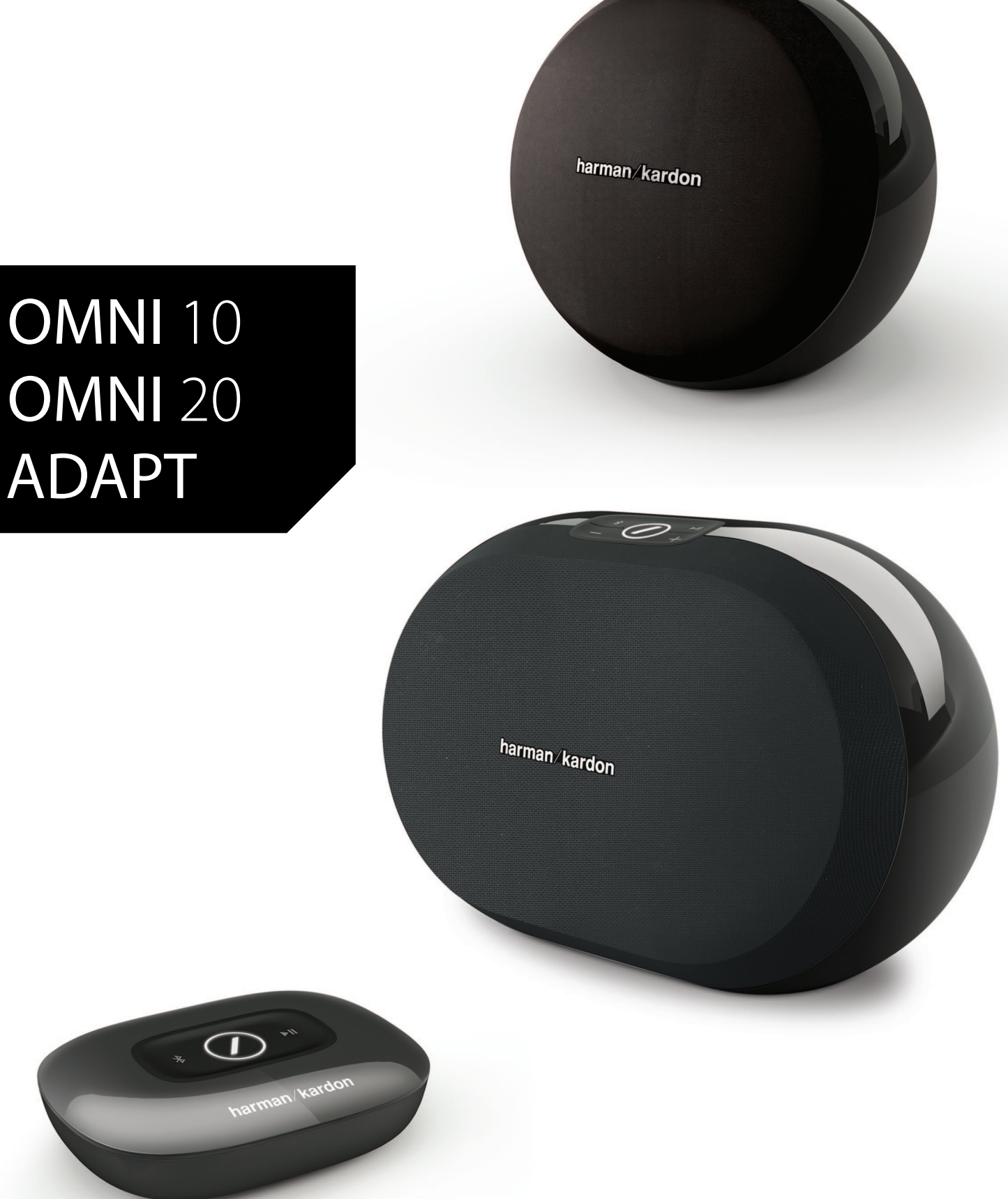

### **DE/** BEDIENUNGSANLEITUNG

### harman/kardon®

### INHALTSVERZEICHNIS

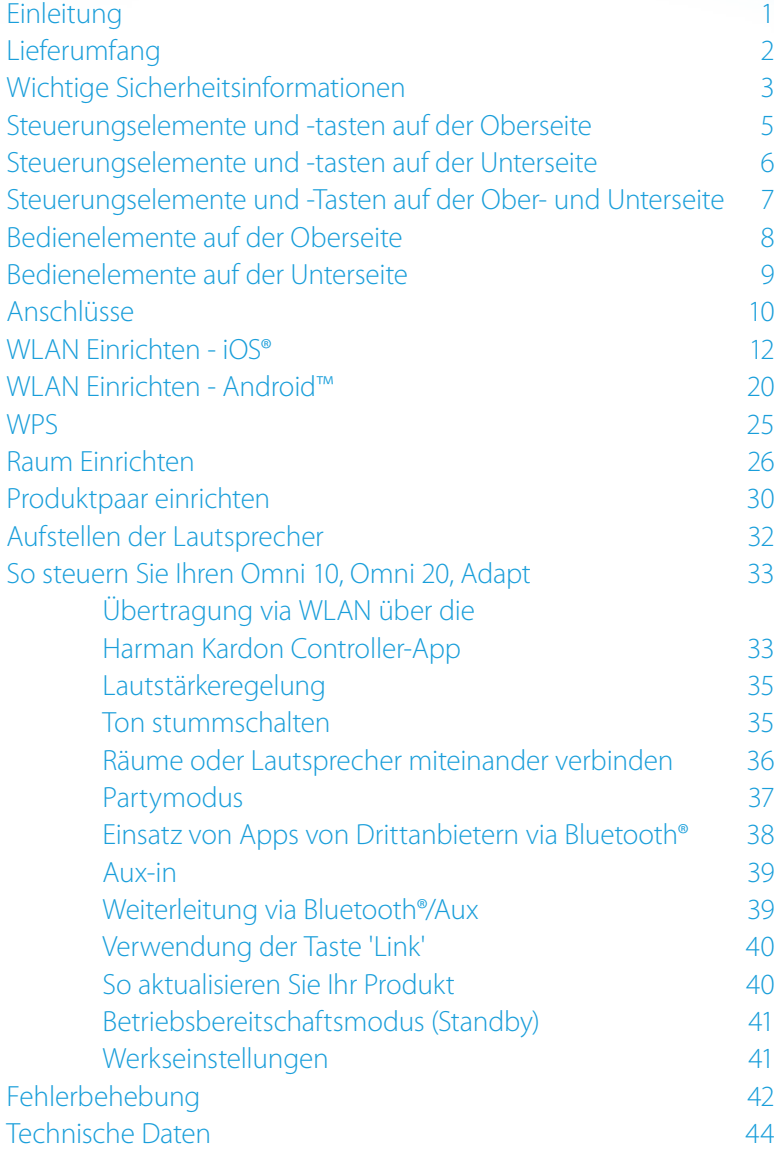

### BEDIENUNGSANLEITUNG

### harman/kardon®

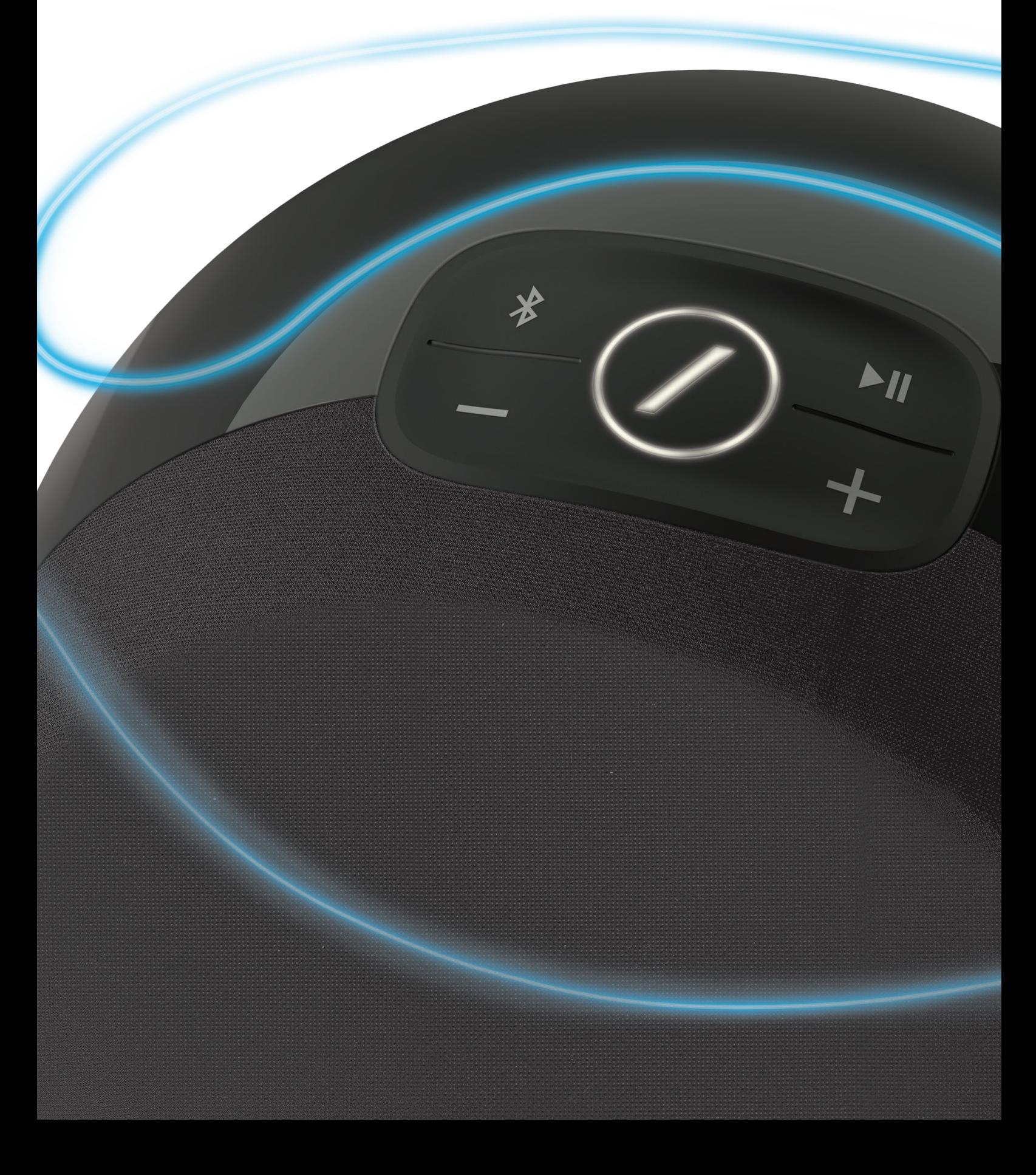

### <span id="page-3-0"></span>EINLEITUNG

Herzlichen Glückwunsch zum Kauf Ihres Wireless HD Audio-Systems von Harman Kardon! Harman ist schon lange ein Spitzenreiter im Bereich der innovativen Audio-Technologien - und dieser Tradition ist auch diese Produktlinie verpflichtet. Wir haben ein System entwickelt, welches die Leistung und die Multidimensionalität Ihres drahtlosen Heimnetzwerks würdigt und auf dieser Grundlage ein noch besseres Audioerlebnis ohne Qualitätskompromisse erzeugt. Wir wünschen Ihnen viel Vergnügen mit Ihrem neuen Wireless HD Audio-System von Harman Kardon und hoffen, dass Sie unser System in Ihrem gesamten Haus installieren und verwenden werden.

Die Nutzung Ihres drahtlosen Heimnetzwerks ermöglicht einen deutlich vielfältigeren Einsatz Ihres Produkts als es mit der klassischen Bluetooth®-Verbindung der Fall wäre.

Zudem können Sie das Produkt in verschiedenen Kombinationen in Ihrem gesamten Haus nutzen, und das System entweder über das Produkt oder über die Harman Kardon Controller-App steuern.

Damit Sie Ihr neues Produkt mit seinem gesamten Leistungsspektrum genießen können, lesen Sie bitte diese Anleitung gründlich durch und machen Sie sich mit den Funktionen und der Bedienung vertraut.

Falls Sie Fragen zu diesem Produkt, seiner Installation oder seiner Bedienung haben sollten, wenden Sie sich bitte an Ihren Fachhändler oder HiFi-Spezialisten, oder besuchen Sie unsere Internetseite, unter: <www.harmankardon.com>

### <span id="page-4-0"></span>LIEFERUMFANG

Im Lieferumfang Ihres Produkts sind folgende Komponenten enthalten. Falls eine dieser Komponenten fehlt, wenden Sie sich bitte an Ihren Harman Kardon-Händler oder an den Kundendienst von Harman Kardon, unter <www.harmankardon.com/wireless>.

- Omni 10 Kurzanleitung Netzadapter Garantiekarte Sicherheitsdatenblatt
- Omni 20 Kurzanleitung Netzkabel Garantiekarte Sicherheitsdatenblatt
- Adapt Kurzanleitung USB-Netzkabel Netzkabel (sowohl für EU- als auch für UK-Stecker) Garantiekarte Sicherheitsdatenblatt

**IEFERUMFANG** LIEFERUMFANG

## <span id="page-5-0"></span>WICHTIGE SICHERHEITS-INFORMATIONEN

#### Vor der Inbetriebnahme die Versorgungsspannung überprüfen

Omni 10 und Omni 20 sollen mit Wechselstrom von 100-240 Volt, 50/60Hz verwendet werden. Der Anschluss an eine Netzspannung, die nicht der Spannung entspricht, für die Ihr Produkt ausgelegt ist, kann zu einem Sicherheits- und Brandrisiko führen und unter Umständen das Gerät beschädigen. Wenn Sie Fragen zur erforderlichen Spannung Ihres jeweiligen Modells oder zur Netzspannung in Ihrer Region haben, wenden Sie sich an Ihren Händler, bevor Sie das Gerät an eine Steckdose anschließen.

#### Keine Verlängerungskabel verwenden

Verwenden Sie zur Vermeidung von Sicherheitsgefahren nur das mit dem Gerät mitgelieferte Netzkabel. Wir raten von einer Verwendung von Verlängerungskabeln mit diesem Produkt ab. Wie bei allen Elektrogeräten, sollten keine Netzkabel unter Teppichen verlegt und keine schweren Gegenstände darauf aufgestellt werden. Beschädigte Netzkabel sollten umgehend von einem autorisierten Servicecenter durch ein Kabel ersetzt werden, das den Werksspezifikationen entspricht.

#### Netzkabel vorsichtig behandeln

Ziehen Sie das Netzkabel immer am Stecker aus der Steckdose, nie am Kabel. Wenn Sie den Lautsprecher längere Zeit nicht verwenden, ziehen Sie den Stecker aus der Netzsteckdose.

#### Ī Gehäuse nicht öffnen

Es befinden sich keine vom Benutzer wartbaren Teile im Produkt. Beim Öffnen des Geräts besteht Stromschlaggefahr. Jede Veränderung am Gerät führt zum Erlöschen der Garantie. Falls Wasser oder ein Metallgegenstand wie eine Büroklammer, ein Draht oder eine Heftklammer versehentlich in das Gerät gelangt, trennen Sie es sofort vom Netzstrom und wenden Sie sich an ein autorisiertes Servicecenter.

## <span id="page-7-0"></span>STEUERUNGSELEMENTE UND -TASTEN AUF DER **OBERSEITE**

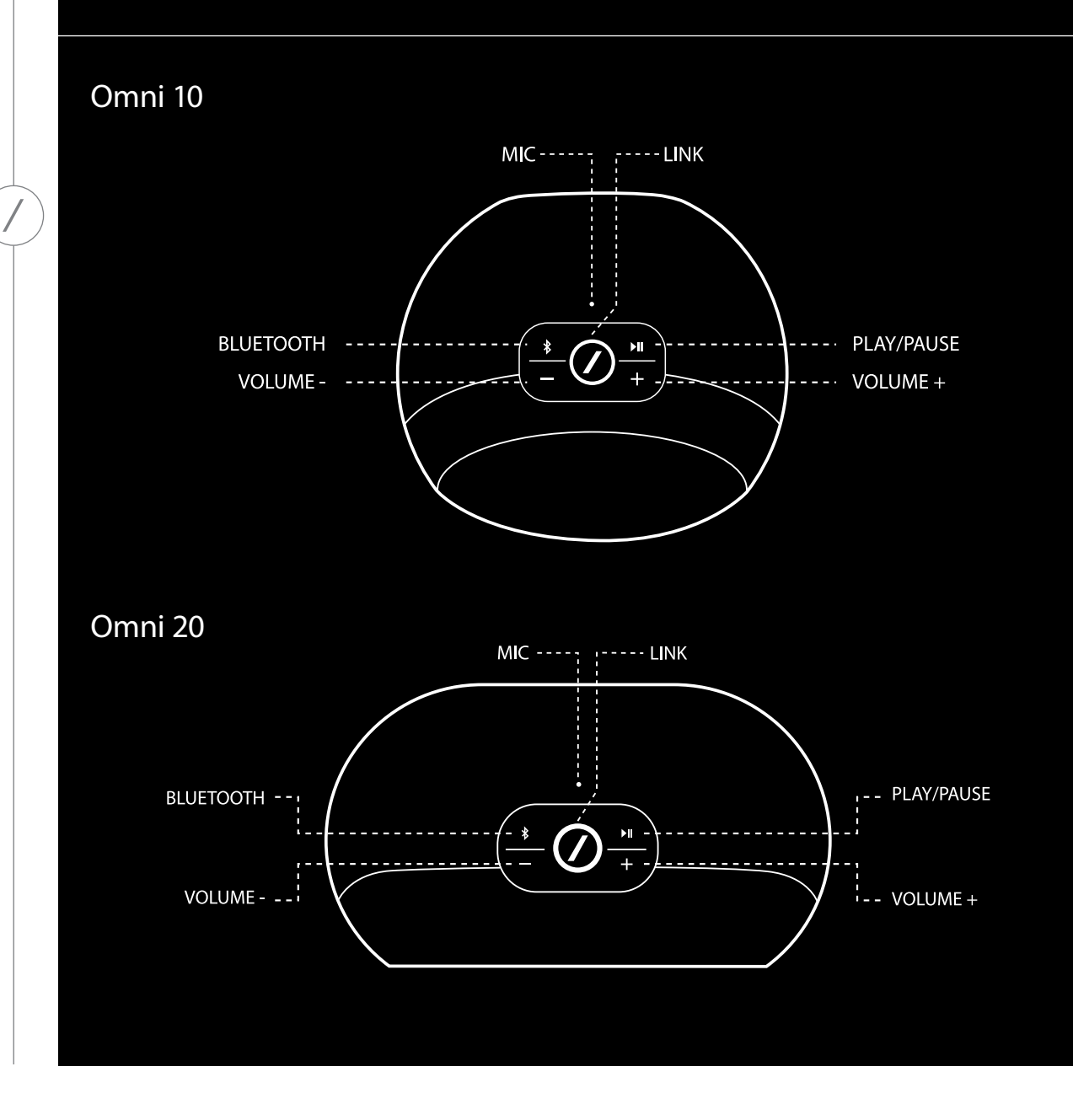

STEUERUNGSELEMENTE UND -TASTEN AUF DER OBERSEITE STEUERUNGSELEMENTE UND -TASTEN AUF DER OBERSEITE

## <span id="page-8-0"></span>STEUERUNGSELEMENTE UND -TASTEN AUF DER UNTERSEITE

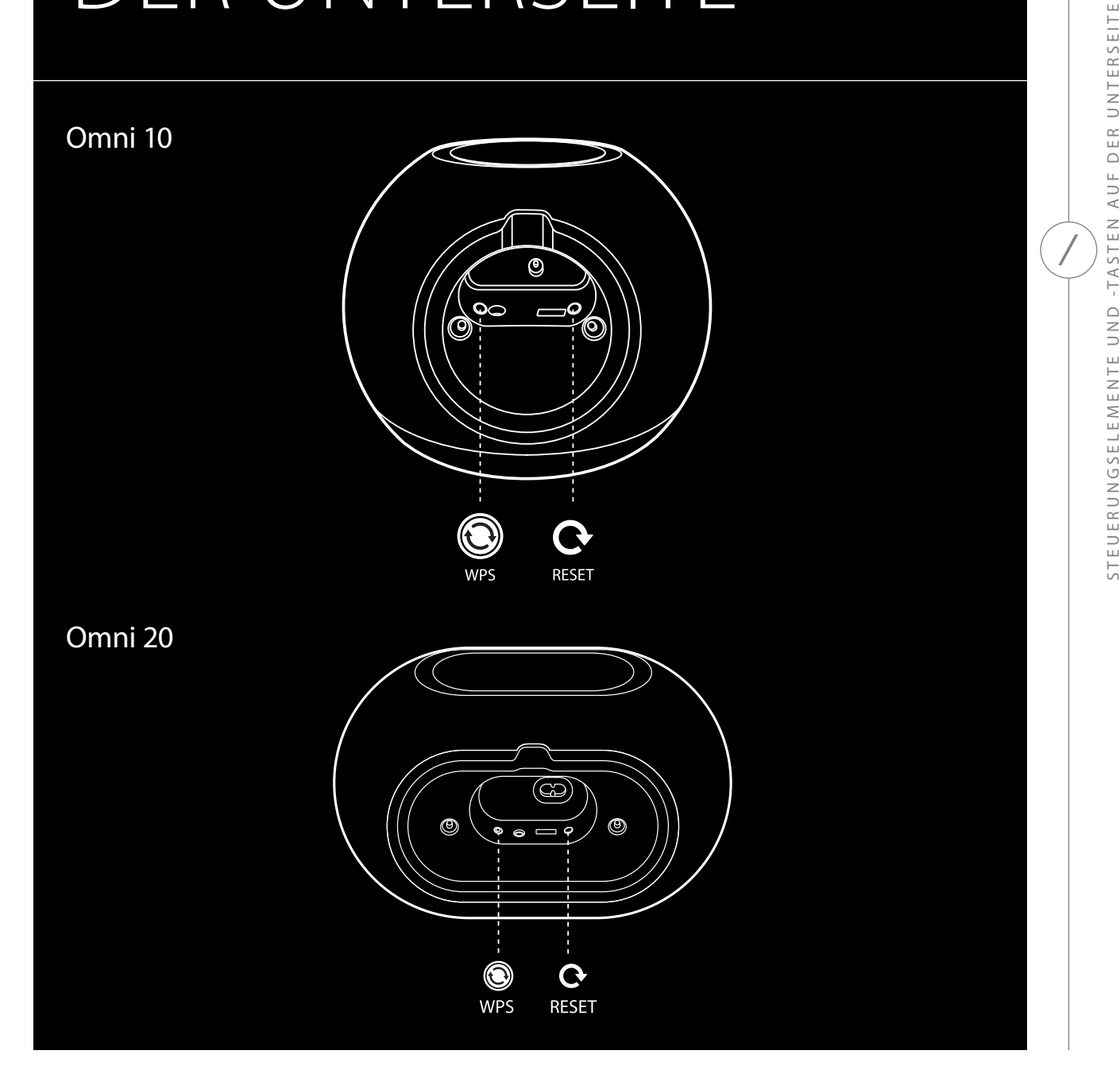

STEUERUNGSELEMENTE UND -TASTEN AUF DER UNTERSEITE

## <span id="page-9-0"></span>STEUERUNGSELEMENTE UND -TASTEN AUF DER OBER- UND UNTERSEITE

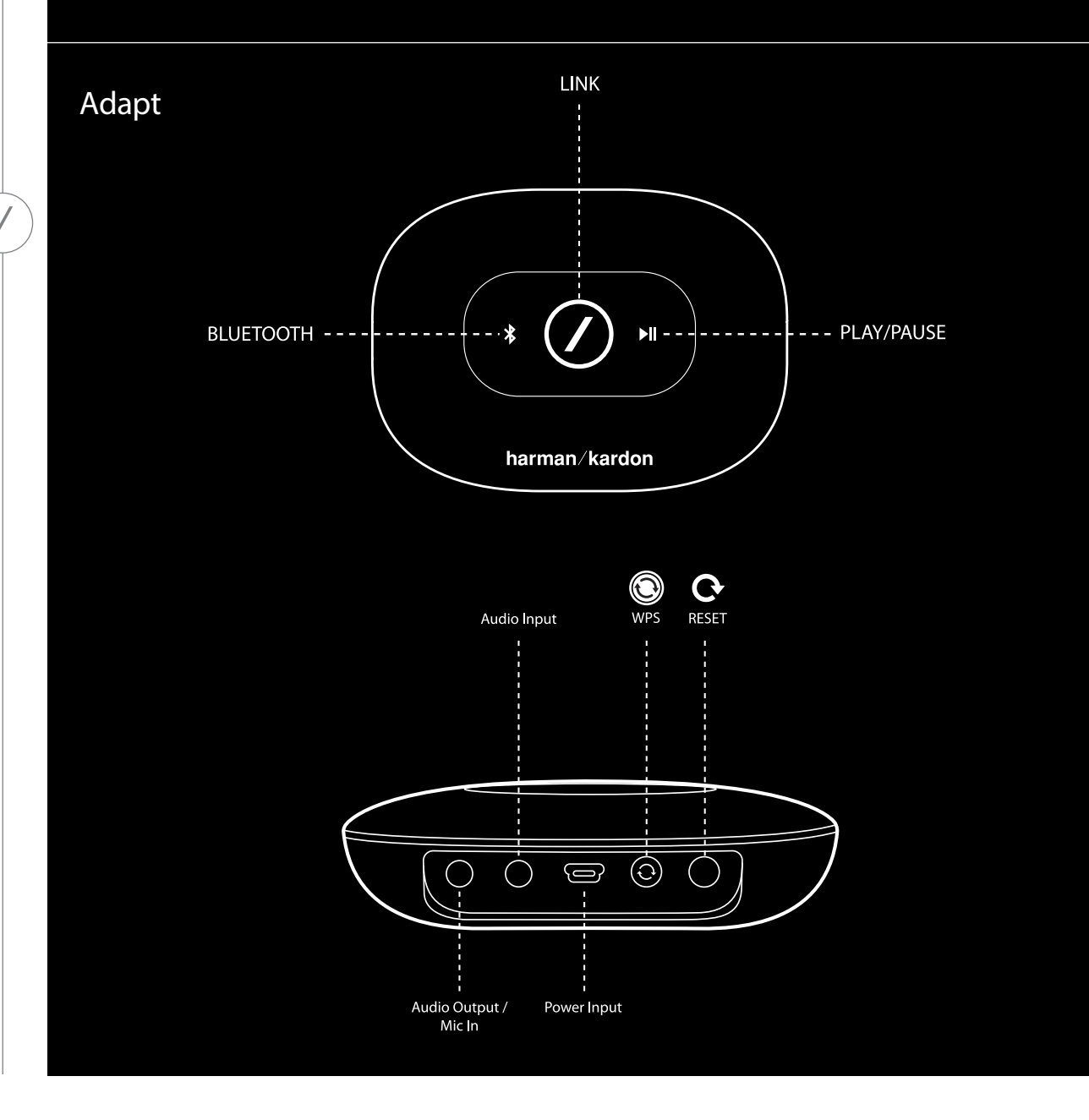

### <span id="page-10-0"></span>BEDIENELEMENTE AUF DER OBERSEITE

### Link

Mit der Taste 'Link' kann zwischen den aktuell abgespielten Inhalten Ihres Netzwerks umgeschaltet, oder auf die Aux-in-Quelle zugegriffen werden. Wenn jemand Audioinhalte via WLAN über ein anderes Produkt im Netzwerk abspielt, wird mit der Taste 'Link' derselbe Audioinhalt auf das entsprechende Produkt übertragen. Wenn Sie die Taste 'Link' 3 Sekunden lang gedrückt halten, wird der Partymodus aktiviert. In diesem Modus wird auf allen drahtlosen Produkten von Harman Kardon in Ihrem Heimnetzwerk derselbe Audioinhalt abgespielt (s. Abschnitt 'Partymodus', auf Seite 37).

### Bluetooth®

Drücken Sie diese Taste, um die Bluetooth®-Quelle aufzurufen. Halten Sie diese Taste 3 Sekunden gedrückt, um den Bluetooth®-Verbindungsmodus ('Pairing') zu aktivieren.

### Wiedergabe/Pause

Drücken Sie diese Taste, um die Wiedergabe der Audioinhalte anzuhalten bzw. erneut zu starten. Aux-in-Audioinhalte werden dann stummgeschaltet, jedoch wird die Wiedergabe nicht angehalten. Halten Sie diese Taste 3 Sekunden lang gedrückt, um den Betriebsbereitschaftsmodus zu aktivieren. Bei einem eingehenden oder angenommenen Anruf wird die Wiedergabe der Musikinhalte angehalten.

### Volume + / - (Lautstärke)

Drücken Sie die Taste "+" um die Lautstärke zu erhöhen, und drücken Sie die Taste "-" um die Lautstärke zu verringern. Drücken Sie die Tasten "-" und "+" gleichzeitig, um den Lautsprecher stummzuschalten.

### <span id="page-11-0"></span>BEDIENELEMENTE AUF DER UNTERSEITE

#### WPS

Mit dieser Taste können Sie Ihr System ganz einfach mit Ihrem Heimnetzwerk verbinden. Weitere Informationen dazu finden Sie im Abschnitts 'WPS', auf Seite 25.

#### **I** Reset

Drücken Sie diese Taste kurz, um den WLAN-Konfigurierungsmodus aufzurufen. Halten Sie diese Taste 5 Sekunden lang gedrückt, um das Gerät auf die Werkseinstellungen zurückzusetzen.

Hinweis: Wenn das Produkt sich bereits im WLAN-Konfigurierungsmodus befindet (die LED-Anzeige mit dem Slash-Symbol auf der Taste 'Link' blinkt langsam weiß), wird dieser Modus durch kurzes Drücken der Reset-Taste den WLAN-Konfigurierungsmodus beenden. Falls Sie sich nicht sicher sind, wie Sie vorgehen sollten, halten Sie die Taste länger gedrückt, um das Gerät auf die Werkseinstellungen zurückzusetzen und den WLAN-Konfigurierungsmodus erneut aufzurufen.

# <span id="page-12-0"></span>ANSCHLÜSSE

Omni 10 Omni 20

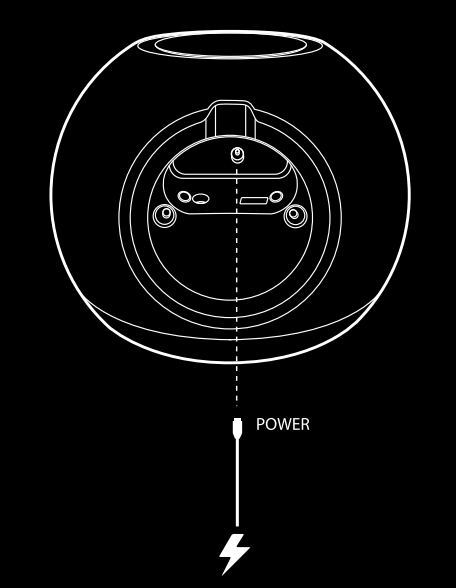

 $^{\circledR}$ POWER

Schließen Sie das mitgelieferte Netzteil an diesen Eingang an.

Schließen Sie das mitgelieferte Netzkabel an diesen Eingang an.

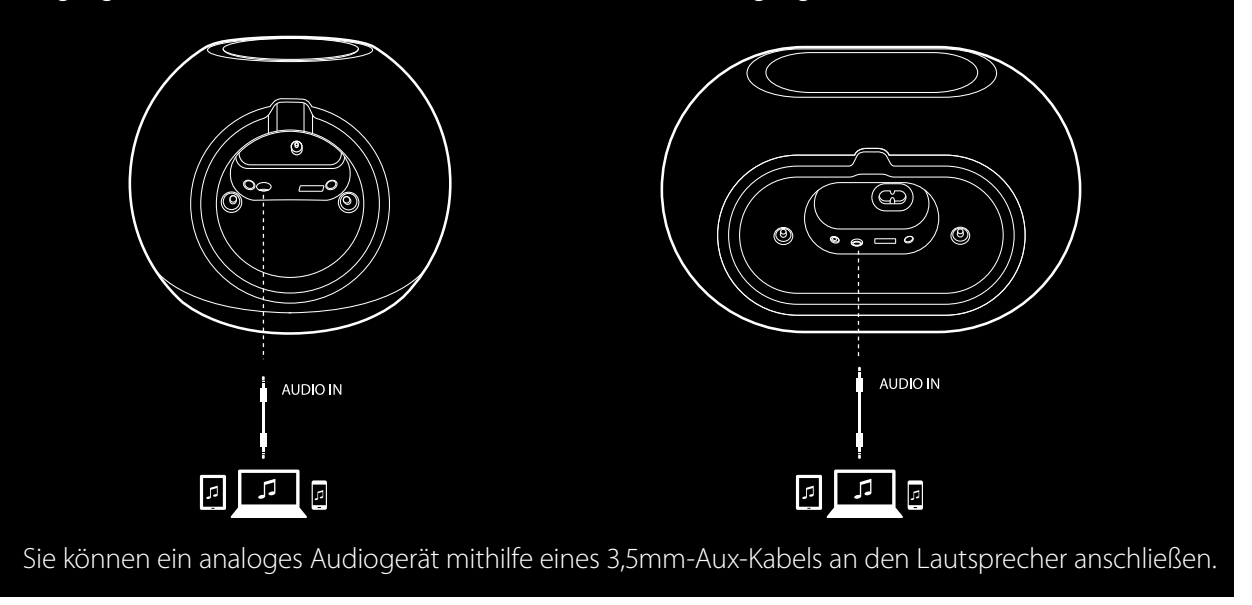

ANSCHLÜSSE

ANSCHLÜSSE

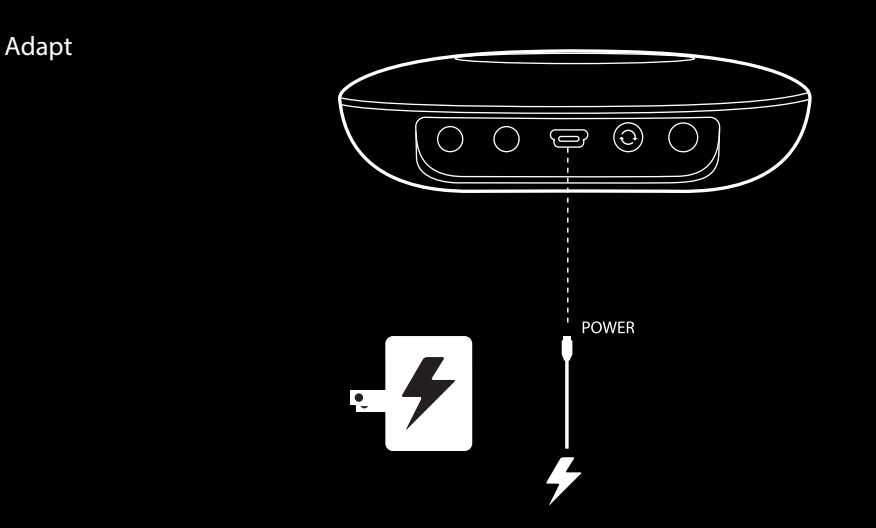

Schließen Sie das mitgelieferte USB-Kabel an diesen Eingang an.

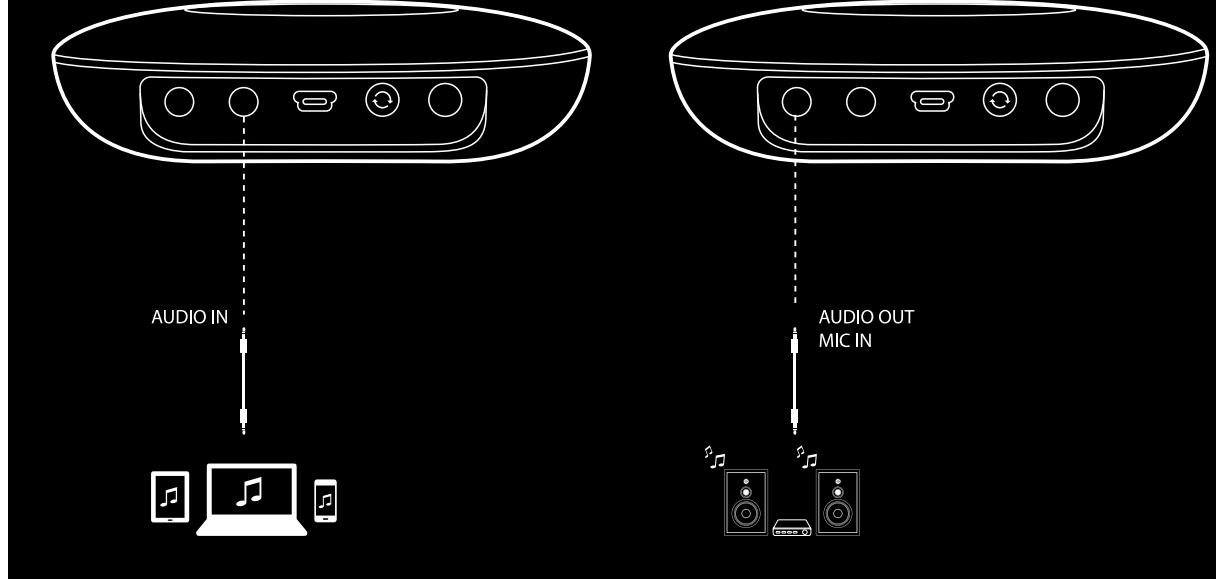

Sie können ein analoges Audiogerät mithilfe eines 3,5mm-Stereokabels an den Adapt anschließen.

Schließen Sie die Lautsprecher oder einen Verstärker mithilfe eines 3,5mm-Stereokabels hier an. Nur so können Audioinhalte mit einem Adapt abgespielt werden.

ANSCHLÜSSE

ANSCHLÜSSE

## <span id="page-14-0"></span>WLAN EINRICHTEN - iOS®

### Über die Harman Kardon Controller-App (iOS)

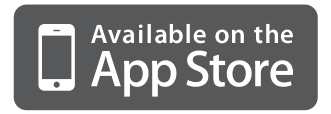

Laden Sie für die Apple-kompatiblen Produkte die Harman Kardon Controller-App vom iTunes App Store herunter.

Öffnen Sie die App indem Sie das Symbol  $\Omega$ antippen.

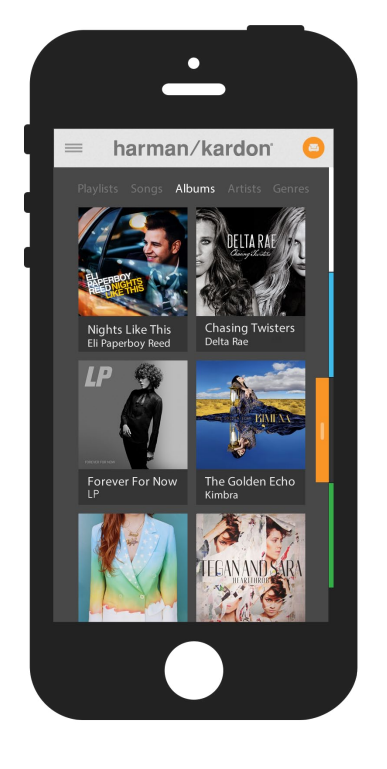

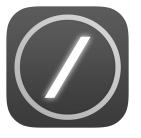

Symbol für die Harman Kardon Controller-App

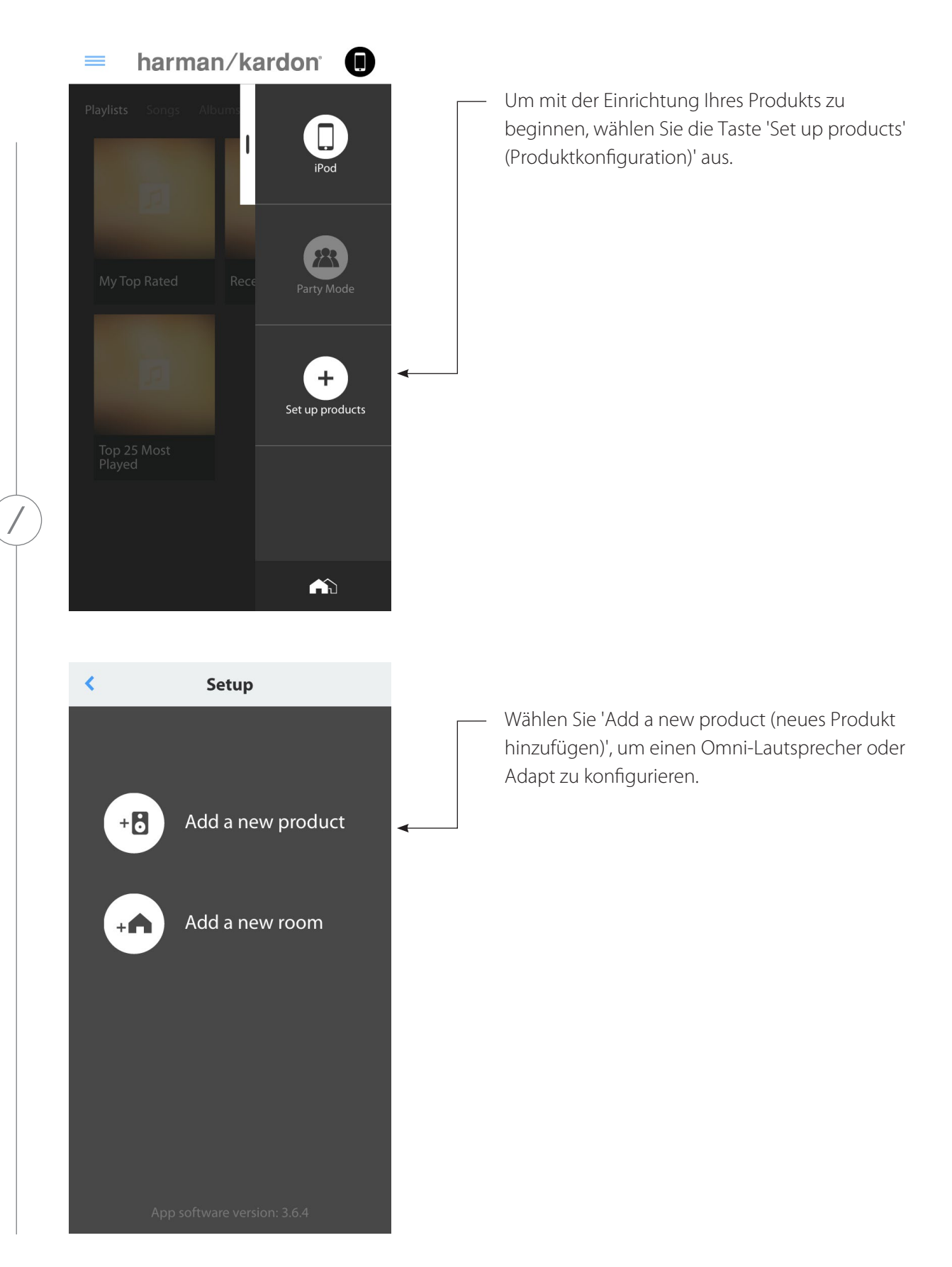

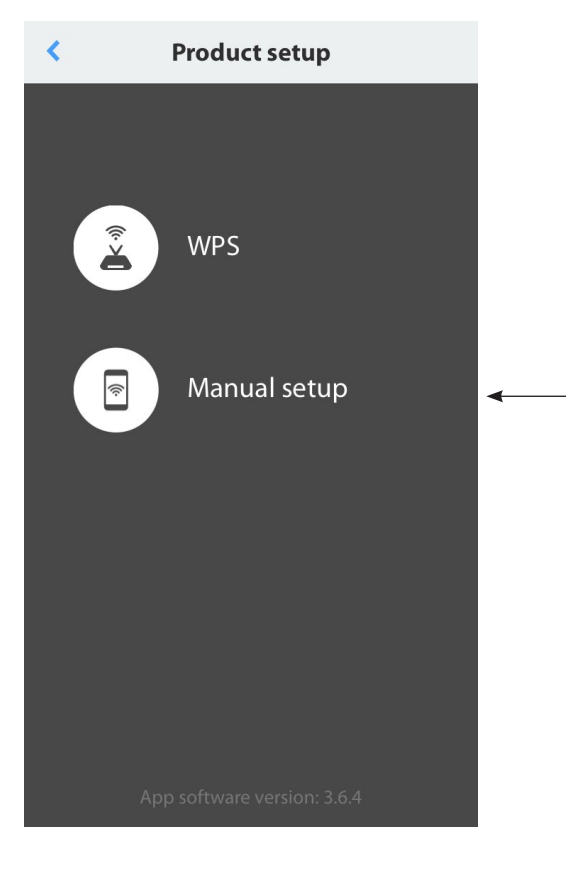

Wählen Sie die Option 'Manual setup (Manuelle Konfiguration)' aus. (Hinweis: WPS-Konfiguration wird in einem separaten Abschnitt auf Seite 25 erklärt)

Befolgen Sie die Anweisungen auf dem Bildschirm. Schließen Sie Ihr Produkt zunächst an eine Netzstromquelle an und schalten Sie es ein. Warten Sie einige Sekunden bis das Produkt vollständig eingeschaltet ist und halten Sie anschließend die Taste 'Reset' auf dem unteren Bedienfeld des Gerätes 5 Sekunden lang gedrückt. Die LED-Leuchte der Taste 'Link' wird einige Sekunden lang schnell blinken, und sich anschließend langsam ein- bzw. ausschalten. Schieben Sie den Bildschirm danach nach links. Der nächste Konfigurationsschritt wird dann angezeigt.

Hinweis: Die Navigationspunkte werden leuchten, damit Sie während der Konfiguration erkennen können, welchen Bildschirm Sie gerade sehen.

Wait until the Link button pulses on and off.

**Product setup** 

Press and hold the Reset button on your<br>product for 5 seconds.

**Next** 

 $\overline{\mathbf{C}}$ 

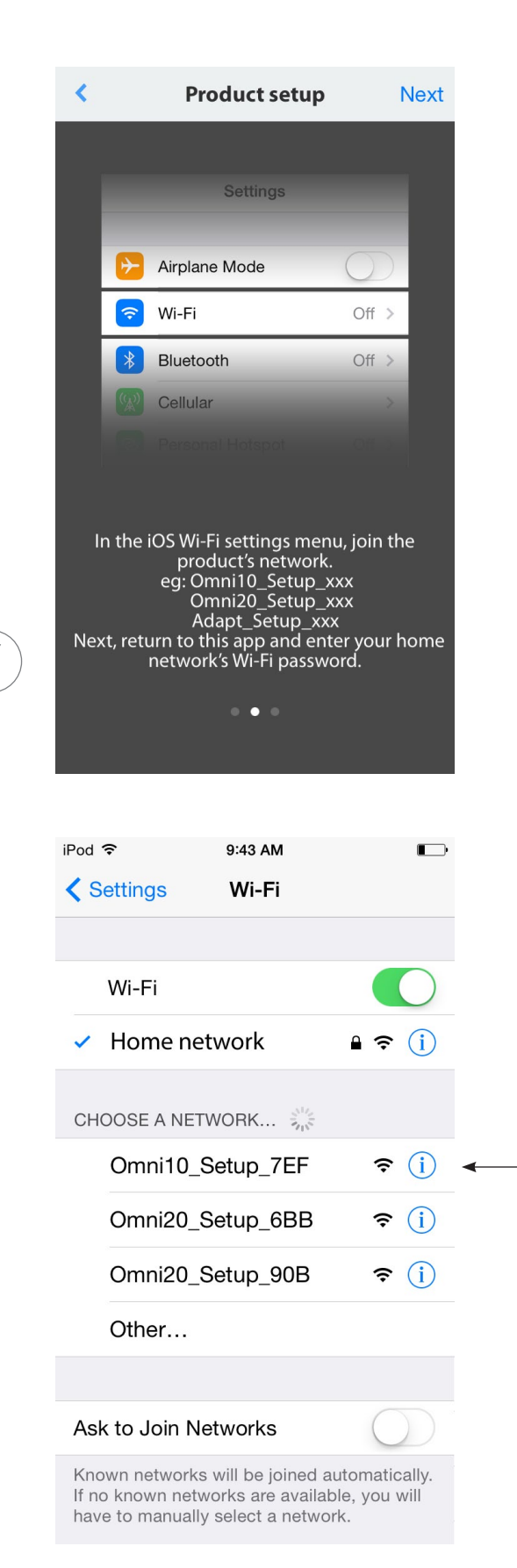

Befolgen Sie die Anweisungen der App.

Verlassen Sie nun die App und öffnen Sie das iOS-Konfigurationsmenü. Finden Sie in den WLAN-Einstellungen das Netzwerk des Produkts und wählen Sie es aus, um eine Verbindung herzustellen. Der Name des Netzwerks beginnt mit Omni 10\_Setup, Omni 20\_Setup bzw. Adapt\_Setup. Nachdem die Verbindung zum Produktnetzwerk hergestellt wurde, kehren Sie zurück zur Harman Kardon Controller-App.

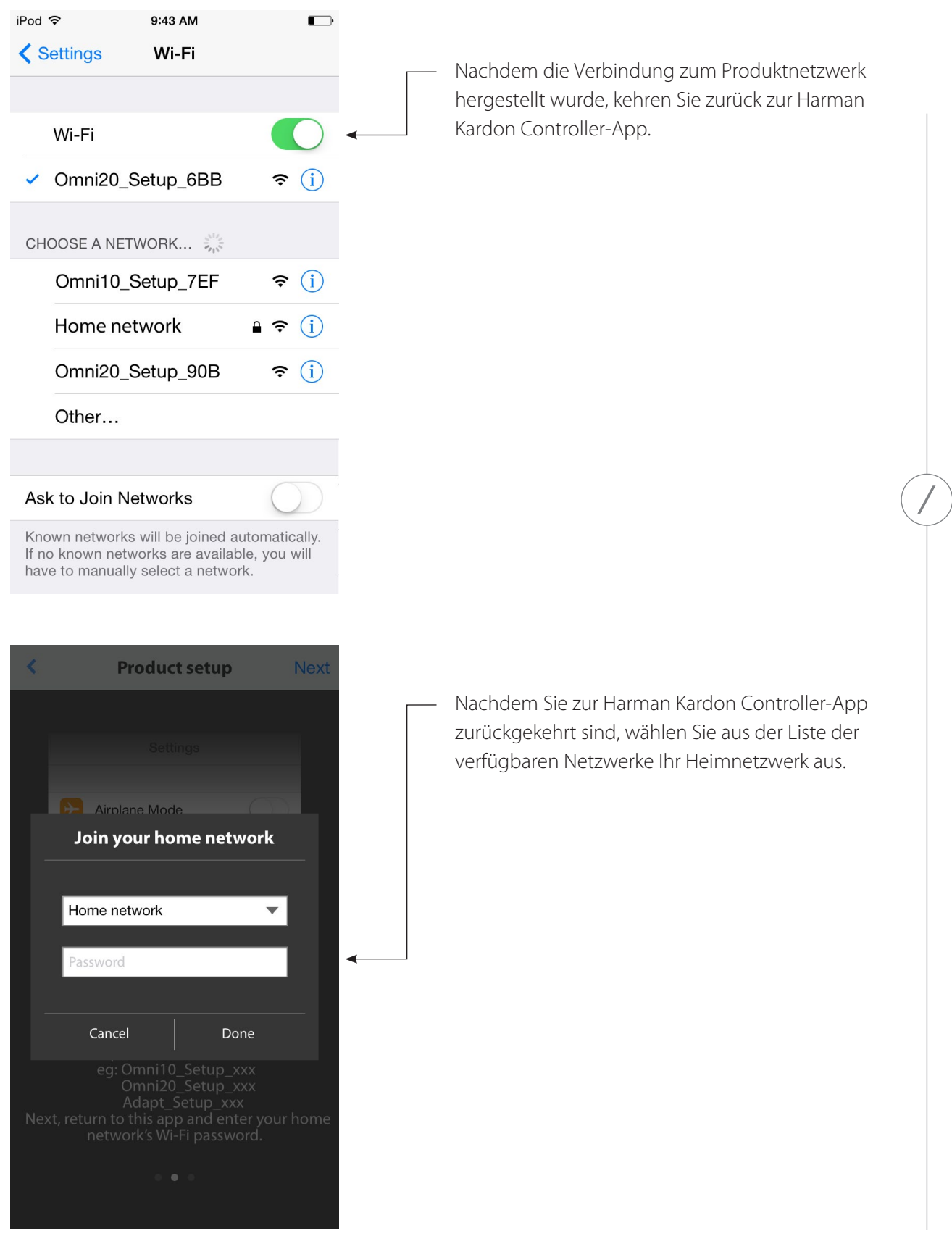

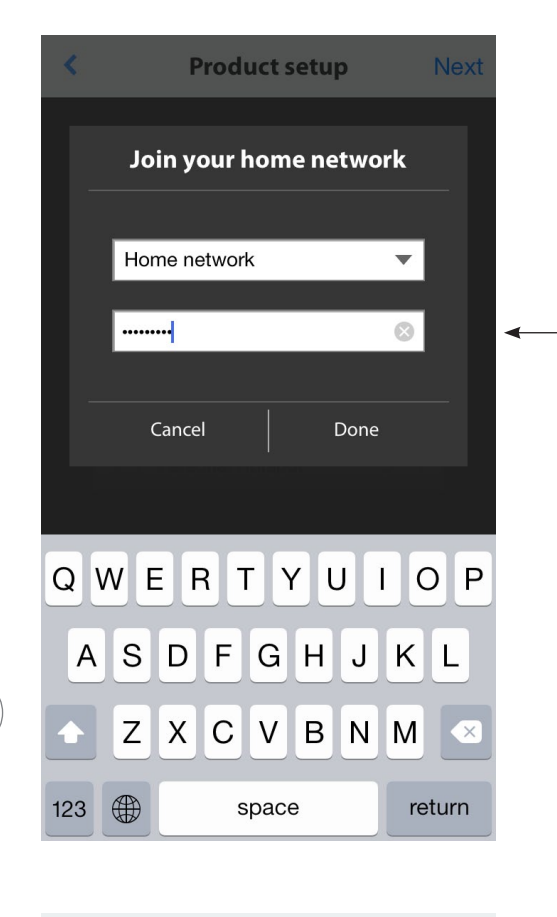

 $\overline{\textbf{C}}$ **Product setup** The product is now connecting to your how connecting to your<br>home network, which will take around 20<br>seconds. The Link button will pulse on and off quickly. г

Tragen Sie in das leere Feld das Passwort Ihres Heimnetzwerks ein. Wählen Sie anschließend die Option 'Done' (Fertig).

Falls kein Passwort erforderlich ist, bleibt das Feld für die Passworteingabe grau. Wählen Sie die Option 'Done (Fertig)', um fortzufahren.

Hinweis: Die Sicherheitsprotokolle WEP, WPA2 TKIP und WPA2 AES werden unterstützt.

Wenn Sie auf der Seite 'Select Router (Routerauswahl)' auf 'Done (Fertig)' drücken, wird die Verbindung zum Router automatisch hergestellt und Sie werden direkt zu dieser Seite weitergeleitet.

Gehen Sie zum Bildschirm Nr. 3. Die LED-Anzeige mit dem Slash-Symbol auf der Taste 'Link' wird dann bis zu 1 Minute lang schnell blinken. Nachdem das Produkt erfolgreich mit Ihrem Heimnetzwerk verbunden wurde, leuchtet die LED-Anzeige mit dem Slash-Symbol weiß.

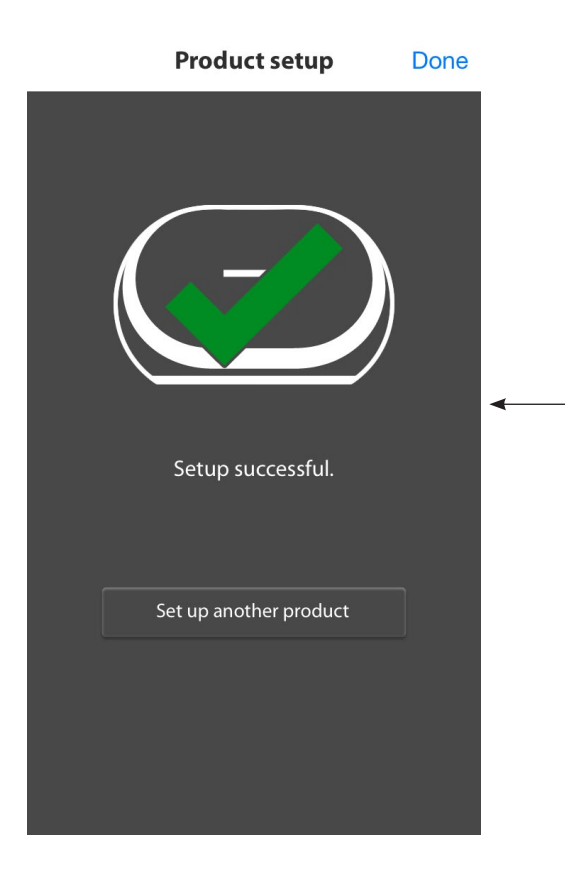

**Product setup** Done The product failed to join your home<br>network. Please check your home network and make<br>sure that you entered the correct password. Retry

Ihr Produkt ist nun mit dem WLAN verbunden und kann verwendet werden. Um ein weiteres Produkt zu konfigurieren, tippen Sie die Option 'Set up another product (weiteres Produkt konfigurieren)' an und befolgen Sie die anschließenden Anweisungen. Wenn Sie fertig sind, tippen Sie die Option 'Done (Fertig)' im rechten oberen Bereich des Bildschirms an. Dadurch kehren Sie zum Startbildschirm der App zurück.

Falls die Taste 'Link' immer noch blinkt, konnte Ihr Produkt nicht mit Ihrem Heimnetzwerk verbunden werden. Überprüfen Sie Ihr Netzwerk-Passwort und versuchen Sie es erneut.

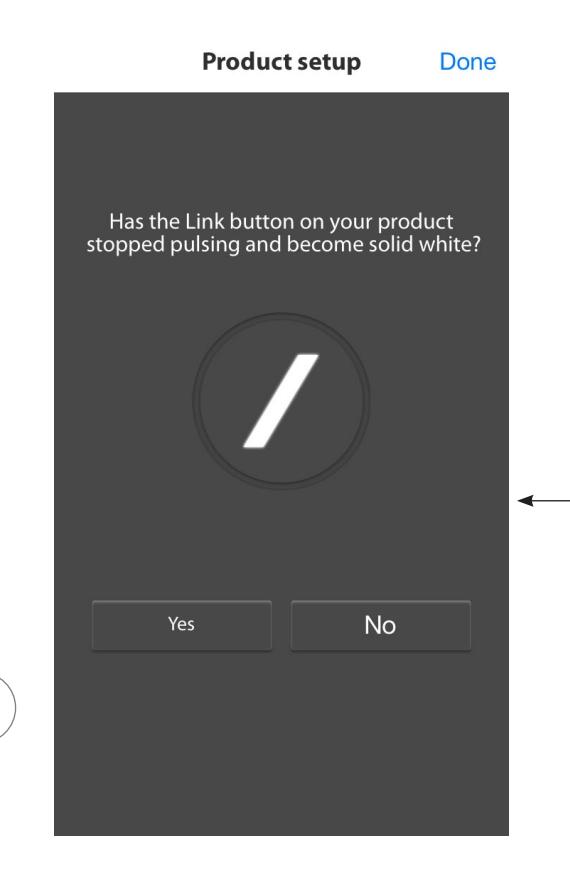

Die Harman Kardon Controller-App kann normalerweise automatisch erkennen wenn Ihr Produkt mit dem Netzwerk verbunden wurde. Falls keine erfolgte Verbindung erkannt wird, liegt möglicherweise ein Problem vor. Falls die Taste 'Link' nicht mehr blinkt und stattdessen weiß leuchtet, stellen Sie sicher dass Ihr iOS-Gerät erneut mit Ihrem Heimnetzwerk verbunden wurde.

WLAN EINRICHTEN - iOS® WLAN EINRICHTEN – iOS®

 $\bigg)$ 

### <span id="page-22-0"></span>WLAN EINRICHTEN - Android™

Über die Harman Kardon Controller-App (Android)

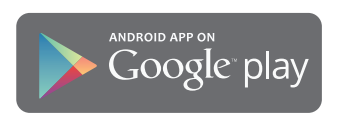

Laden Sie für Android-kompatible Smartphones und Tablets die Harman Kardon Controller-App von Google Play herunter.

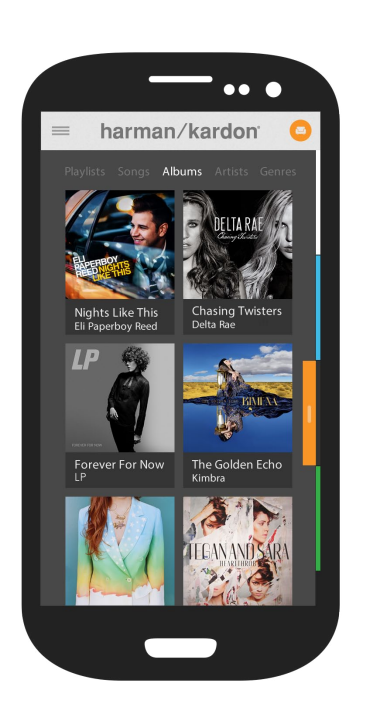

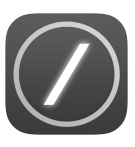

Öffnen Sie zunächst die Harman Kardon Controller-App.

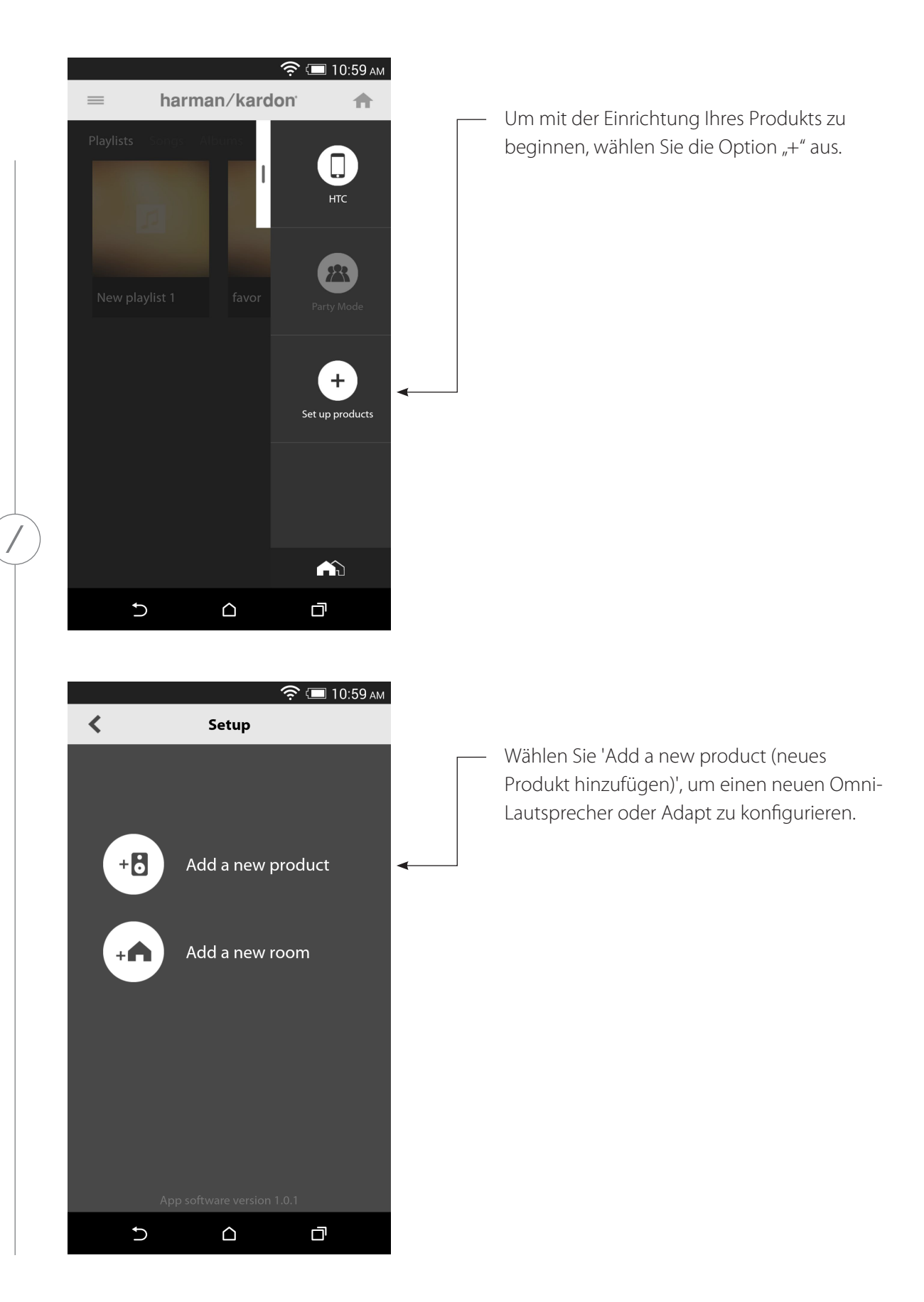

WLAN EINRICHTEN - Android<sup>™</sup> WLAN EINRICHTEN – Android™

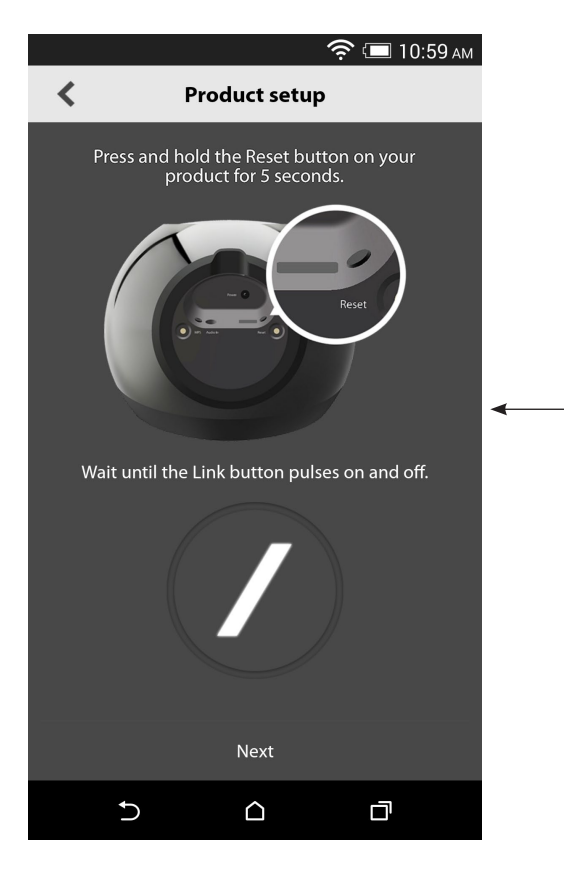

Befolgen Sie die Anweisungen auf dem Bildschirm. Schließen Sie Ihr Produkt zunächst an eine Netzstromquelle an und schalten Sie es ein. Warten Sie einige Sekunden bis das Produkt vollständig eingeschaltet ist und halten Sie anschließend die Taste 'Reset' auf dem unteren Bedienfeld des Gerätes 5 Sekunden lang gedrückt. Die LED-Leuchte der Taste 'Link' wird einige Sekunden lang schnell blinken und sich anschließend langsam ein- bzw. ausschalten. Schieben Sie den Bildschirm danach nach links. Der nächste Konfigurationsschritt wird dann angezeigt.

Alle sich im Konfigurationsmodus befindenden Produkte werden in der Liste angezeigt. Wählen Sie das gewünschte Produkt aus.

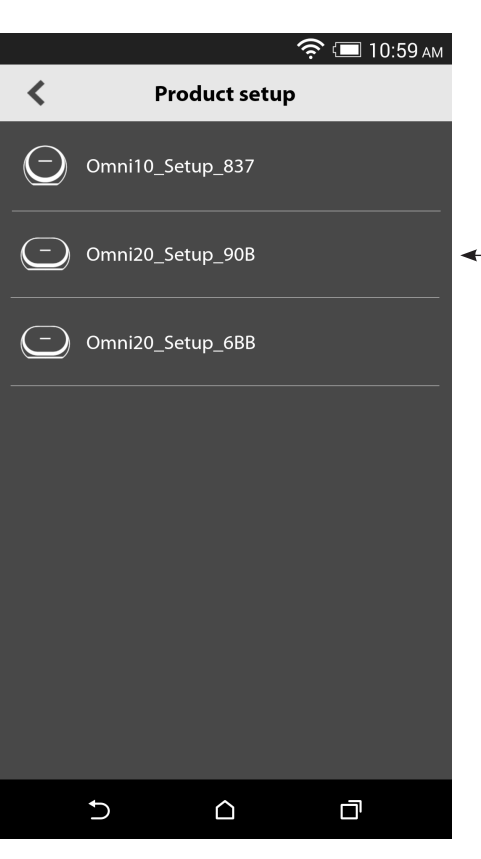

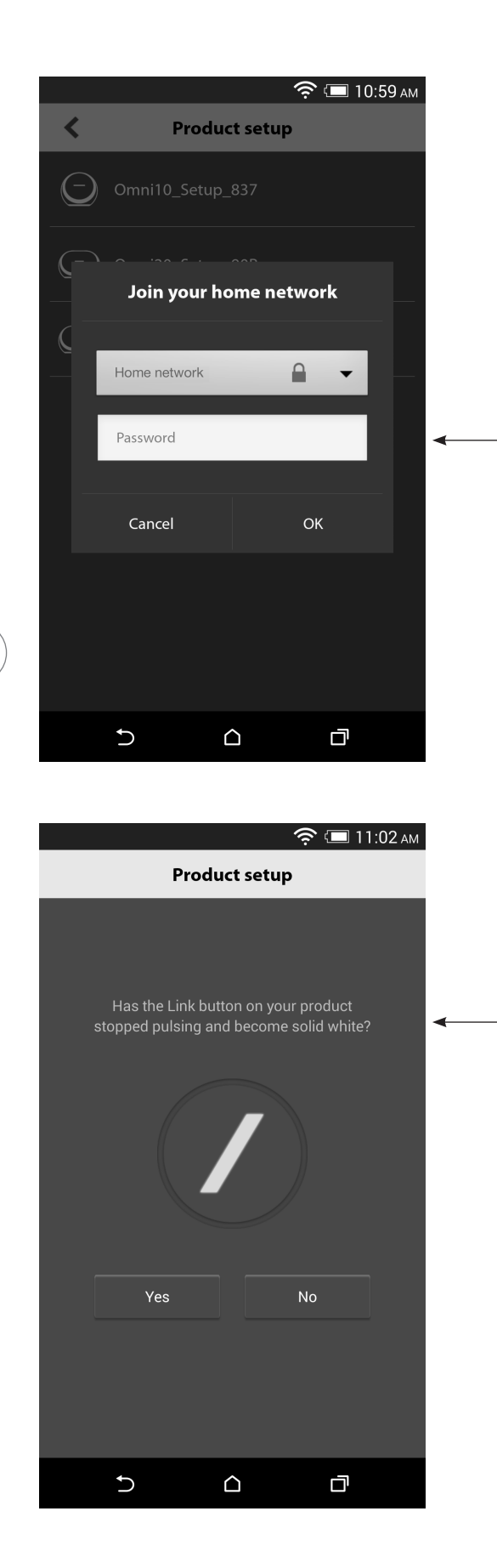

Wählen Sie aus der Liste der verfügbaren Netzwerke Ihr Heimnetzwerk aus und tragen Sie anschließend in das leere Feld das Passwort Ihres Heimnetzwerks ein. Wählen Sie anschließend die Option 'Done (Fertig)' aus.

Hinweis: Die Sicherheitsprotokolle WEP, WPA2 TKIP und WPA2 AES werden unterstützt.

Die LED-Anzeige mit dem Slash-Symbol auf der Taste 'Link' wird dann bis zu 1 Minute lang schnell blinken. Nachdem das Produkt erfolgreich mit Ihrem Heimnetzwerk verbunden wurde, leuchtet die LED-Anzeige mit dem Slash-Symbol weiß.

Hinweis: Falls die Taste 'Link' immer noch blinkt, konnte Ihr Produkt nicht mit Ihrem Heimnetzwerk verbunden werden. Überprüfen Sie Ihr Netzwerk-Passwort und versuchen Sie es erneut.

WLAN EINRICHTEN - Android<sup>™</sup> WLAN EINRICHTEN – Android™

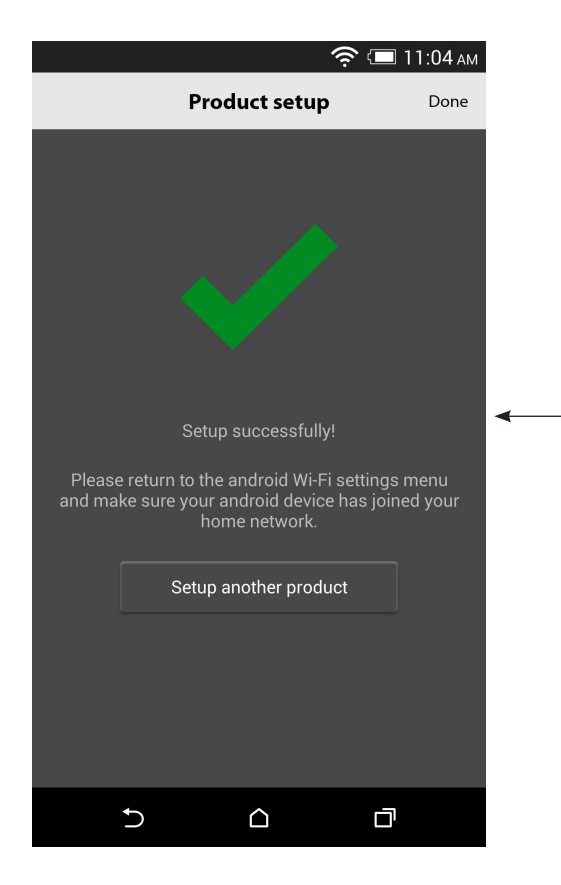

Ihr Produkt ist nun mit dem WLAN verbunden und kann verwendet werden. Um ein weiteres Produkt zu konfigurieren, tippen Sie die Option 'Set up another product (weiteres Produkt konfigurieren)' an und befolgen Sie die anschließenden Anweisungen. Wenn Sie fertig sind, tippen Sie die Option 'Done (Fertig)' im rechten oberen Bereich des Bildschirms an. Dadurch kehren Sie zum Startbildschirm der App zurück. Falls die Taste 'Link' weiß leuchtet und Sie die Option 'Yes (Ja)' angetippt haben, werden Sie den folgenden Bildschirm sehen. Damit wird bestätigt, dass die Konfiguration erfolgreich abgeschlossen wurde und Sie nun Ihr Produkt verwenden oder ein weiteres Produkt konfigurieren können.

### <span id="page-27-0"></span>WPS

WPS

Mit WPS können Sie Ihr System ganz einfach mit Ihrem Heimnetzwerk verbinden. Ihr Router unterstützt möglicherweise WPS. Um zu überprüfen, ob WPS unterstützt wird, schauen Sie nach dem WPS-Logo @ oder der Bezeichnung 'WPS' auf Ihrem Router. Omni 10, Omni 20 und Adapt unterstützen sowohl den WPS-PBC- als auch den WPS-PIN-Modus. Wenn Ihr Router es unterstützt, ist WPS-PBC die einfachste Möglichkeit, eine WLAN-Verbindung einzurichten.

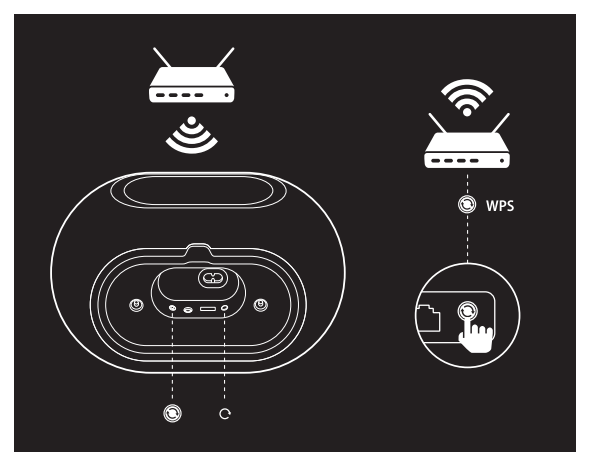

Verbindung mit Ihrem Heimnetzwerk über den WPS-PBC-Modus herstellen:

- 1. Drücken Sie die Taste 'WPS' auf Ihrem Router.
- 2. Halten Sie innerhalb von 1 Minute die Taste 'WPS' auf dem Omni 10, Omni 20 bzw. Adapt mindestens 2 Sekunden lang gedrückt.
- 3. Die LED-Anzeige der Taste 'Link' wird dann bis zu 1 Minute lang schnell blinken. Wenn die LED-Anzeige nicht mehr blinkt und stattdessen weiß leuchtet, ist die Verbindung zwischen Ihrem Gerät und Ihrem Heimnetzwerk erfolgreich hergestellt worden.

Verbindung mit Ihrem Heimnetzwerk über den WPS-PIN-Modus herstellen:

- 1. Rufen Sie die Konfigurationsseite Ihres Routers in einem Internet-Browser auf.
- 2. Halten Sie die Taste 'WPS' auf dem Omni 10, Omni 20 bzw. Adapt 3 Sekunden lang gedrückt.
- 3. Tragen Sie in den Abschnitt 'WPS-PIN' auf der Konfigurationsseite Ihres Routers "12345670" (ohne Anführungszeichen) ein.
- 4. Die LED-Anzeige der Taste 'Link' wird dann bis zu 1 Minute lang schnell blinken. Wenn die LED-Anzeige nicht mehr blinkt und stattdessen weiß leuchtet, ist die Verbindung zwischen Ihrem Gerät und Ihrem Heimnetzwerk erfolgreich hergestellt worden.

### <span id="page-28-0"></span>RAUM EINRICHTEN

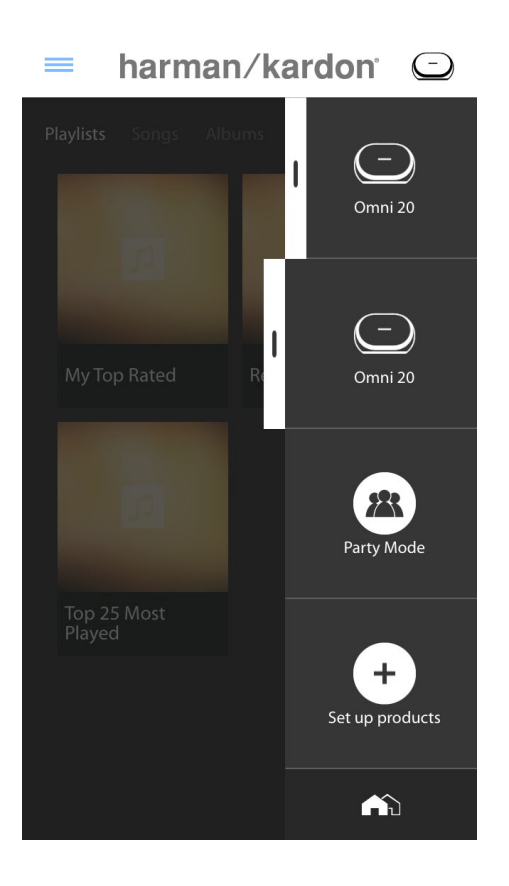

Räume stellen eine einfache Möglichkeit dar, um einem einzelnen Abspielbereich mehrere Lautsprecher zuzuweisen, oder um sie mit einer aussagekräftigen Bezeichnung zu versehen. Einzelne Produkte oder Produktpaare können als Gruppen einzelnen Räumen zugewiesen werden. Um einen Raum einzurichten, wählen Sie die Option 'Set up products (Produktkonfiguration)' auf der Startseite der App aus.

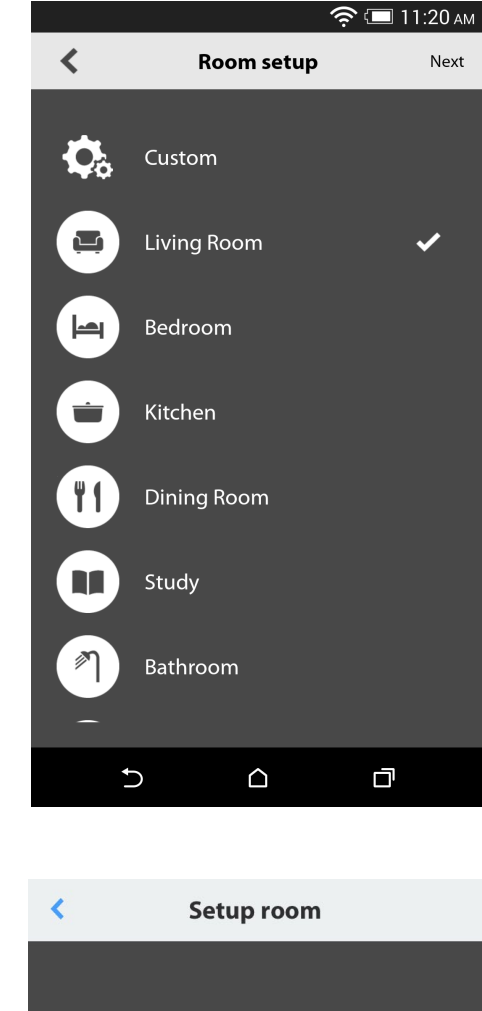

RAUM EINRICHTEN

RAUM EINRICHTEN

Stand Stand alone alone  $2.0$ Stereo pair

Legen Sie anschließend fest, welchen Typ von Raum Sie gerne konfigurieren möchten. Einzelprodukträume bestehen aus einem einzelnen Produkt, während Produktpaarräume aus zwei Produkten bestehen. Produktpaare müssen aus zwei Produkten desselben Typs bestehen, d.h. zwei Omni 10, zwei Omni 20 bzw. einem Adapt.

Hinweis: Wählen Sie die gewünschte Option für die Konfigurierung aus. Wenn Sie die Option 'Custom (Benutzerdefiniert)' auswählen, dann müssen Sie Ihren individuellen Namen hinzufügen damit er angezeigt werden kann.

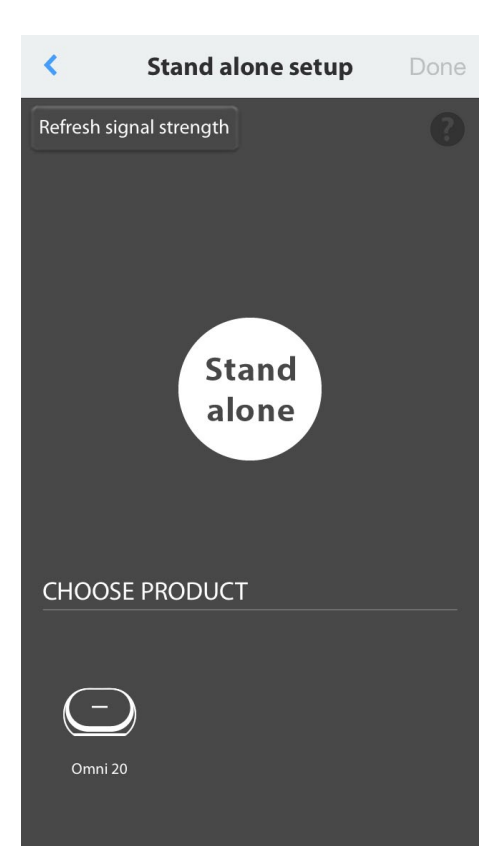

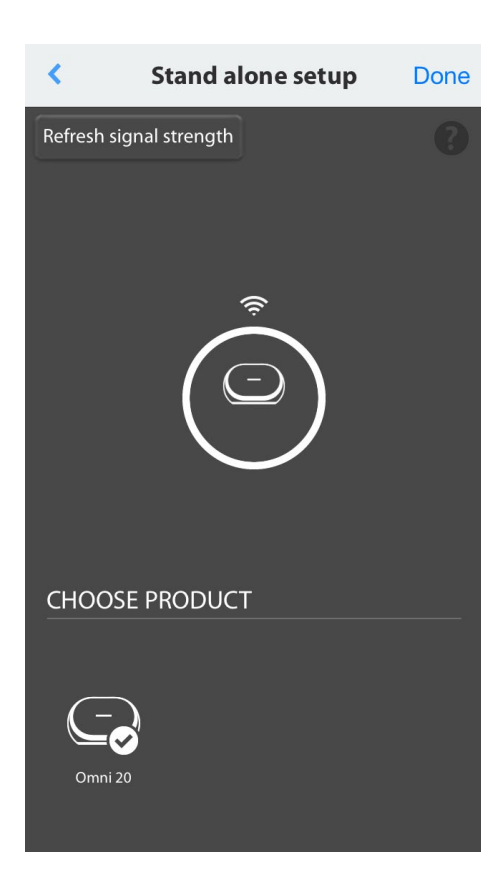

Nachdem ein Raumtyp ausgewählt wurde, erscheint im unteren Bereich des Bildschirms eine Liste von verfügbaren Produkten. Um einen Einzelproduktraum einzurichten, wählen Sie eines dieser Produkte aus.

Hinweis: Falls die Verbindung zwischen Ihrem Lautsprecher und dem Netzwerk irgendwann mal unterbrochen wird, führen Sie die zuvor beschriebenen Schritte erneut durch und tippen Sie die Taste 'Refresh signal strength (Signalstärke aktualisieren)' in der oberen linken Ecke an.

Nachdem Sie ein Produkt aus der Liste ausgewählt haben, erscheint das entsprechende Produktsymbol in der Mitte des Bildschirms, samt der Anzeige der WLAN-Signalstärke. Nachdem Sie bestätigt haben, dass das richtige Produkt ausgewählt wurde, wählen Sie die Option 'Done (Fertig)' im oberen rechten Bereich des Bildschirms aus.

Beachten Sie WLAN-Signalstärke. Falls sie niedrig ist, sollten Sie das Produkt eventuell näher an Ihren WLAN-Router positionieren oder Ihr WLAN-Netzwerk erweitern. Wenn Sie das Produkt näher an Ihren WLAN-Router positionieren, drücken Sie die Taste 'Refresh signal strength (Signalstärke aktualisieren)', um zu überprüfen ob die Signalstärke sich erhöht hat.

Hinweis: Es sollten möglichst mindestens zwei Balken für die Signalstärke angezeigt werden. Niedrige Signalstärke kann negative Auswirkungen auf die Leistungsfähigkeit des Produkts haben.

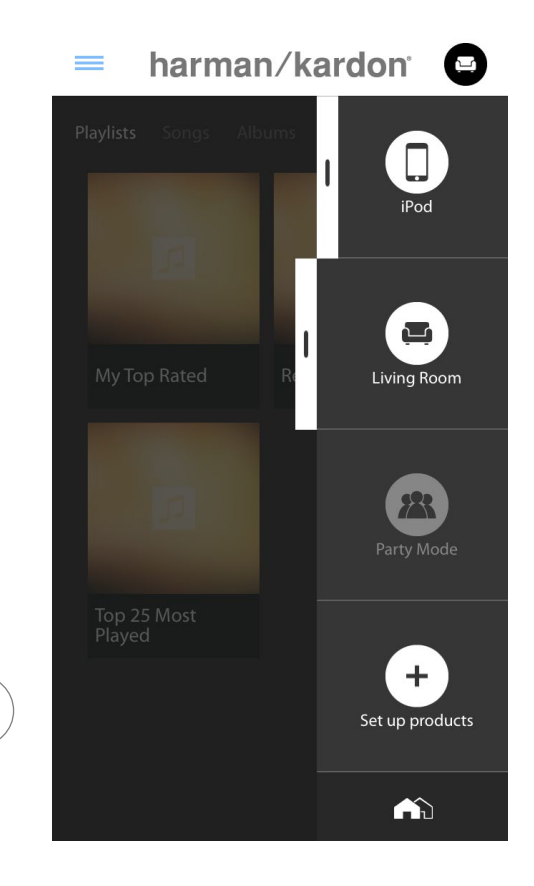

Von nun an werden in der Seitenleiste auf der Startseite der App die konfigurierten Räume angezeigt, und nicht mehr deren einzelnen Produkte. Wenn Sie Musik in einen Raum übertragen, werden alle Lautsprecher in diesem Raum diese Musik gemeinsam abspielen.

RAUM EINRICHTEN RAUM EINRICHTEN  $\bigg)$ 

### <span id="page-32-0"></span>PRODUKTPAAR EINRICHTEN

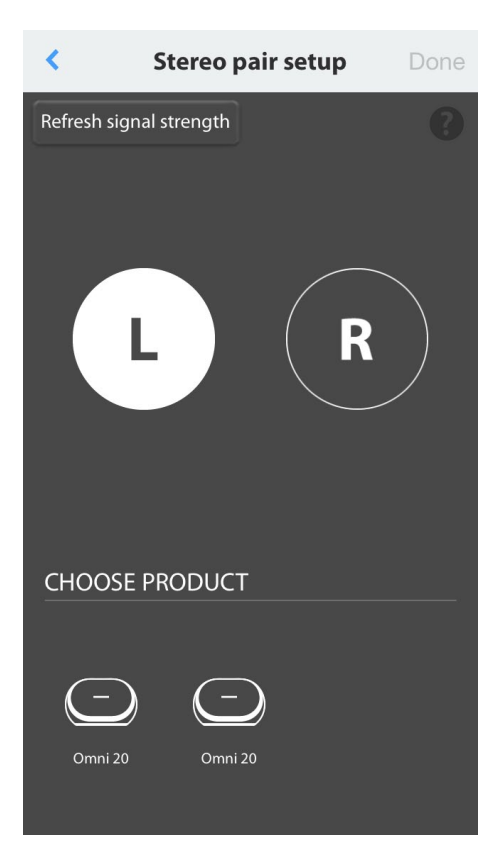

Um ein Produktpaar zu konfigurieren, müssen zwei Produkte jeweils als linker bzw. rechter Kanal ausgewählt werden. Wählen Sie die Option 'L', und anschließend ein Produkt aus dem unteren Bereich des Bildschirms aus. Wählen Sie anschließend Option 'R', und dann das andere Produkt aus dem unteren Bereich des Bildschirms aus. Nachdem Sie ein Produkt aus dem unteren Bereich des Bildschirms ausgewählt haben, blinkt die LED-Anzeige der Taste 'Link' auf dem entsprechenden Produkt dreimal auf. Bestätigen Sie, dass die richtigen Produkte für den linken bzw. rechten Kanal ausgewählt wurden, und wählen Sie anschließend die Option 'Done (Fertig)' aus.

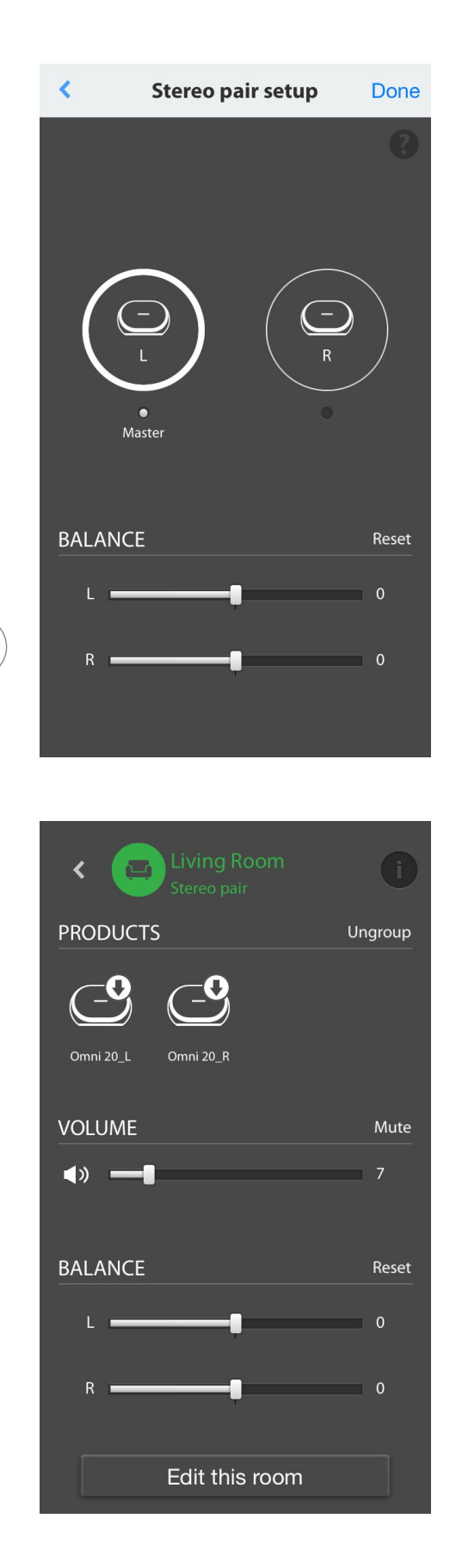

Danach müssen Sie noch eines der Produkte auswählen, welches als 'Master' dienen soll. Das Master-Produkt ist wichtig - wählen Sie daher dafür das Produkt aus, zu dem Sie besseren räumlichen Zugang haben.

An den Produkten der Produktpaare, die nicht als Master dienen, werden die Anschlüsse Bluetooth® und Aux deaktiviert und die LED-Anzeigen auf deren Außenringen werden nicht leuchten.

Jetzt können Sie die Links-/Rechts-Balance des Produktpaars einstellen. Die Balance dient zur Neutralisierung der Lautstärkeunterschiede zwischen dem linken und dem rechten Lautsprecher. Falls Sie einen Lautsprecher etwas weiter von der Hörposition aufstellen müssen, sollten Sie eventuell seine Lautstärke erhöhen.

Um einen Raum zu löschen und die darin enthaltenen Produkte voneinander zu lösen, wählen Sie in der Seitenleiste im rechten Bereich der Startseite der App den entsprechenden Raum aus. Tippen Sie ihn erneut an, um die Wiedergabesteuerungsbox zu öffnen. Wählen Sie die Option 'Ungroup (Gruppierung aufheben)' aus (rechts neben dem Symbol für das Einzelprodukt bzw. Produktpaar). Der Raum wird gelöscht und die einzelnen Produkte werden angezeigt.

Sobald die Taste 'Ungroup (Gruppierung aufheben)' nicht mehr da ist, tippen Sie das Symbol 'Produktpaar' an und wählen Sie einen Raum und anschließend die Option 'Edit This Room (Diesen Raum bearbeiten)' aus. Dadurch können Sie diesen Raum umbenennen oder sein Symbol ändern. Sie können auch das Symbol 'Delete This Room (Diesen Raum löschen)' auswählen, um den Raum zu löschen und die einzelne Produkte anzuzeigen.

## <span id="page-34-0"></span>AUFSTELLEN DER LAUTSPRECHER

Stellen Sie den Lautsprecher auf eine stabile und ebene Fläche. Achten Sie darauf, dass die Fläche und eventuelle Befestigungselemente das Gewicht des Omni 10 bzw. Omni 20 tragen können.

- • Bitte stellen Sie das Gerät nicht direkt auf einen Teppich.
- Stellen Sie den Lautsprecher nicht an extrem heißen oder kalten Orten, in der Nähe von Heizungen oder Warmluftauslässen oder im direkten Sonnenlicht auf.

Um ein optimales Produktpaar-System zu erzeugen, sollten Sie zwei Lautsprecher im Kreis aufstellen, mit der Hörposition in der Mitte. Sie sollten jeden Lautsprecher so ausrichten, dass er direkt zur Hörposition zeigt. Positionieren Sie die Lautsprecher auf die gleiche Höhe, am besten ungefähr auf die Ohrhöhe.

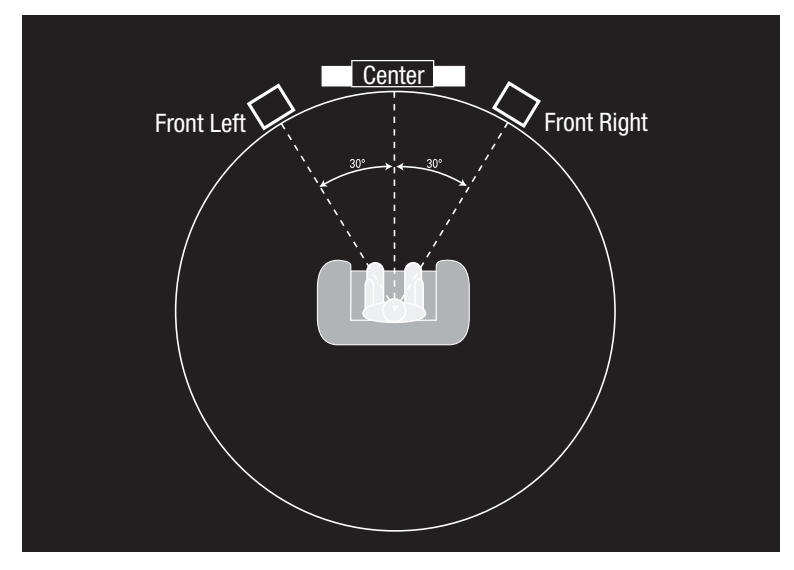

Positionierung der Lautsprecher

## <span id="page-35-0"></span>SO STEUERN SIE IHREN OMNI 10, OMNI 20, DAPT

### Übertragung via WLAN über die Harman Kardon Controller-App

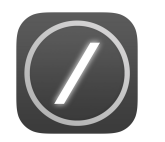

Die Harman Kardon Controller-App verfügt über eine benutzerfreundliche Oberfläche zum Abspielen aller Ihrer Musikinhalte auf Ihren Produkten. Alle Ihre lokalen Musikdateien werden auf der Startseite angezeigt. In der rechten Seitenleiste befinden sich die Optionen zu Auswahl und Steuerung von Räumen und Lautsprechern.

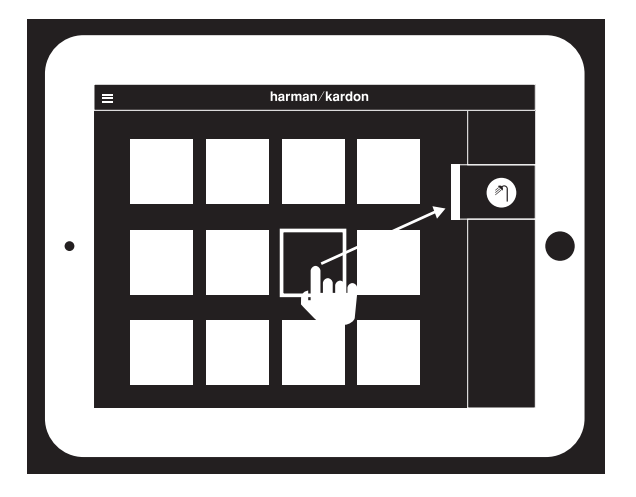

Wählen Sie ein Lied aus und ziehen Sie es in den gewünschten Raum bzw. zum gewünschten Lautsprecher. Die Musik wird innerhalb von wenigen Sekunden auf den ausgewählten Produkten abgespielt. Die Farbe des Raum- bzw. Lautsprechersymbols ändert sich. Damit wird angezeigt, dass die Musik darin abgespielt wird.

Sie können auch die einzelnen Räume oder Lautsprecher aus der Seitenleiste auswählen. Deren Symbol wird dann auf dem Bildschirm erscheinen. Wenn Sie dann ein Lied antippen, fliegt das Cover des entsprechenden Albums in den ausgewählten Raum und das Lied wird sofort abgespielt.

Neben jedem Lied befindet sich ein Symbol mit drei Punkten. Darüber können Sie weitere Optionen anzeigen lassen:

Jetzt abspielen: Die Wiedergabe des aktuellen Liedes unterbrechen und stattdessen dieses Lied abspielen.

Als Nächstes abspielen: Dieses Lied zur Wiedergabeliste hinzufügen und es abspielen nachdem das aktuelle Lied zu Ende ist.

Lied zur Wiedergabeliste hinzufügen: Dieses Lied ans Ende der Wiedergabeliste hinzufügen.

Wiedergabeliste ersetzen: Alle Lieder aus dieser Wiedergabeliste entfernen und anschließend dieses Lied abspielen.

Wählen Sie aus der Seitenleiste der App einen Raum oder eine Gruppe aus, um seine bzw. ihre Steuerungssymbole aufzurufen, und wählen Sie anschließend das Symbol für die Wiedergabeliste aus, um die Wiedergabeliste anzuzeigen. Wählen Sie die einzelnen Lieder aus dieser Liste aus und spielen Sie sie direkt ab, oder ziehen Sie sie aus dem Bildschirm heraus, um sie zu entfernen. Sie können die Wiedergabeliste auch komplett leeren, indem Sie die Option 'Clear all (Alle entfernen)' in der oberen rechten Ecke des Bildschirms auswählen.

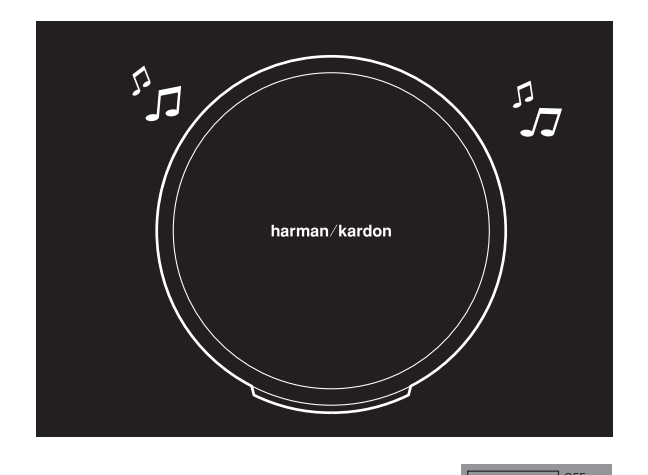

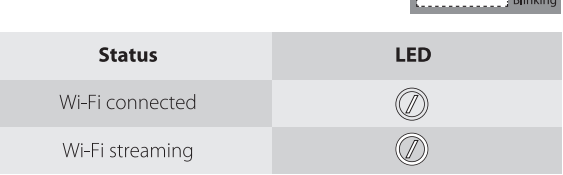

Weitere Steuerungsoptionen sind in der Wiedergabesteuerungsbox verfügbar:

Vorheriges: Hiermit kehren Sie zum Beginn des aktuellen Liedes zurück. Durch zweifaches Antippen kehren Sie zum Beginn des vorherigen Liedes zurück.

Wiedergabe/Pause: Hiermit pausieren Sie die Wiedergabe des aktuellen Liedes bzw. setzen die Wiedergabe fort wenn das Lied bereits pausiert.

Nächstes: Drücken Sie diese Taste, um zum Beginn des nächsten Liedes zu springen.

Lautstärke: Mit dieser Option öffnen Sie die Lautstärkeregelungsbox.

Wiedergabeliste: Mit dieser Option kann die Wiedergabeliste angezeigt und bearbeitet werden.

Die auf Ihrem Android- bzw. iOS-Gerät lokal gespeicherten Inhalte werden standardmäßig in der App angezeigt. Drücken Sie die Taste 'Music Source (Musikquelle)' in der oberen linken Ecke der App, um die Inhaltsseitenleiste zu öffnen. Diese Leiste erscheint von der linken Seite und enthält zusätzliche Inhaltsoptionen, z.B. integrierte Übertragungsdienste.

#### <span id="page-37-0"></span>Lautstärkeregelung  $\mathbf{I}$

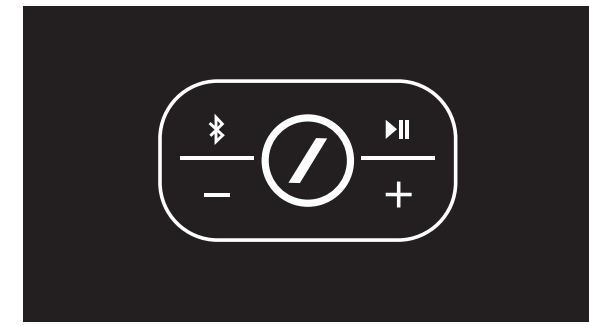

Es gibt zwei Möglichkeiten zur Regulierung der Lautstärke beim Omni 10 bzw. Omni 20. Die erste ist durch direktes Drücken der Taste + auf der Oberseite des Lautsprechers, um die Lautstärke zu erhöhen bzw. der Taste – , um die Lautstärke zu reduzieren. Omni 10 bzw. Omni 20 können Sie

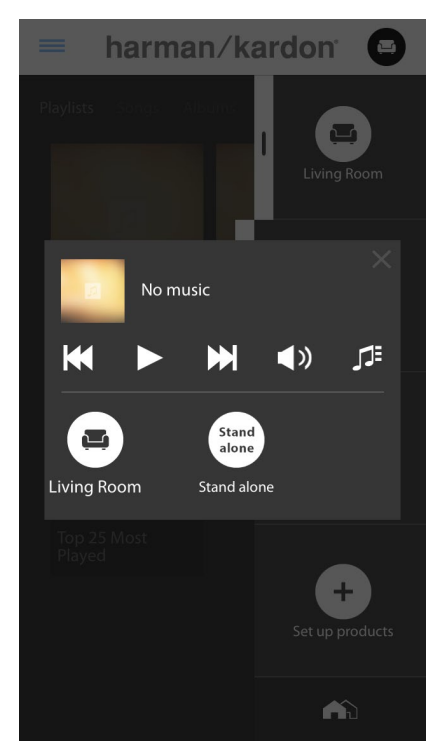

Die Lautstärke können Sie auch über die Harman Kardon Controller-App regulieren. Wählen Sie aus der Seitenleiste der App einen Raum oder eine Gruppe aus, um das entsprechende Wiedergabesteuerungsfenster zu öffnen. Wählen Sie das Lautstärkesymbol aus, um ein Lautstärkeregelungsmenü zu öffnen, in dem Sie die Lautstärke für jeden Raum bzw. jeden Lautsprecher einzeln verändern können.

Und schließlich können Sie die Lautstärke des aktuellen Raums bzw. Lautsprechers auch über die Lautstärketasten Ihres Telefons oder Ihres Tablets regulieren.

#### Ton stummschalten

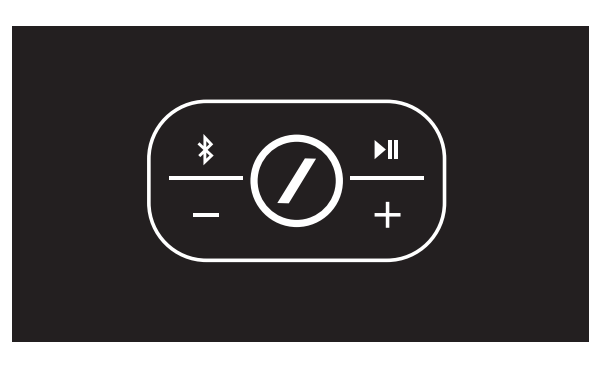

stummschalten, indem Sie die Tasten 'Lautstärke +' und 'Lautstärke -' gleichzeitig drücken, oder indem Sie die Stummschalttaste ('Mute') in dem Wiedergabesteuerungsmenü in der Controller-App drücken. Sobald die Lautstärke dann wieder verändert wird, wird die Stummschaltung automatisch aufgehoben.

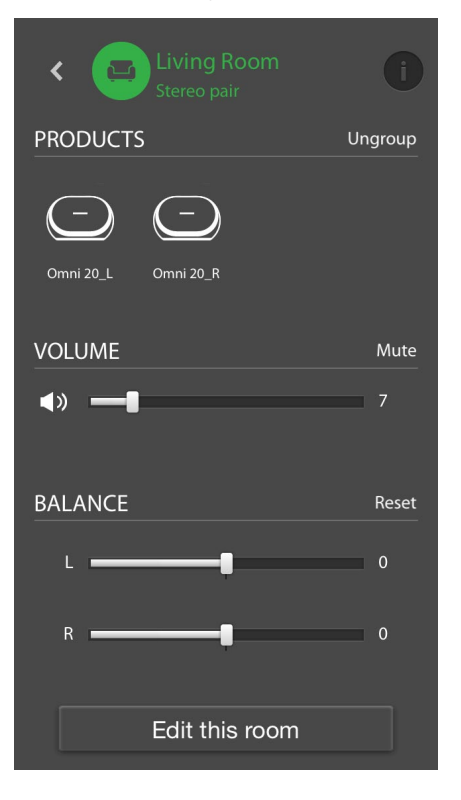

#### <span id="page-38-0"></span> $\mathbf I$ Räume oder Lautsprecher miteinander verbinden

Eines der Hauptmerkmale des Wireless HD Audio Systems von Harman Kardon ist seine Fähigkeit, die Musik ganz einfach ins ganze Haus zu übertragen. Dies erfolgt über die Verbindung von verschiedenen Produkten oder Räumen miteinander.

Um Räume oder einzelne Produkte über die Harman Kardon Controller-App miteinander zu verbinden, tippen Sie die Taste 'Link' im unteren Bereich der rechten Seitenleiste an. Neben jedem Produkt bzw. Raum werden dann Auswahlpunkte angezeigt. Wählen Sie aus, welche Räume bzw. Produkte Sie miteinander verbinden möchten und tippen Sie anschließend erneut die Taste 'Link' an. Die Musik aus der/dem ersten ausgewählten Übertragunsgruppe/ raum/-produkt wird dann in alle ausgewählten Räume übertragen. Um diese Auswahl zu verändern oder aufzuheben, tippen Sie erneut die Taste 'Link' an, und anschließend die Räume bzw. Produkte, die Sie gerne loslösen möchten. Nachdem Sie die Auswahl getroffen haben, tippen Sie die Taste 'Link' erneut an.

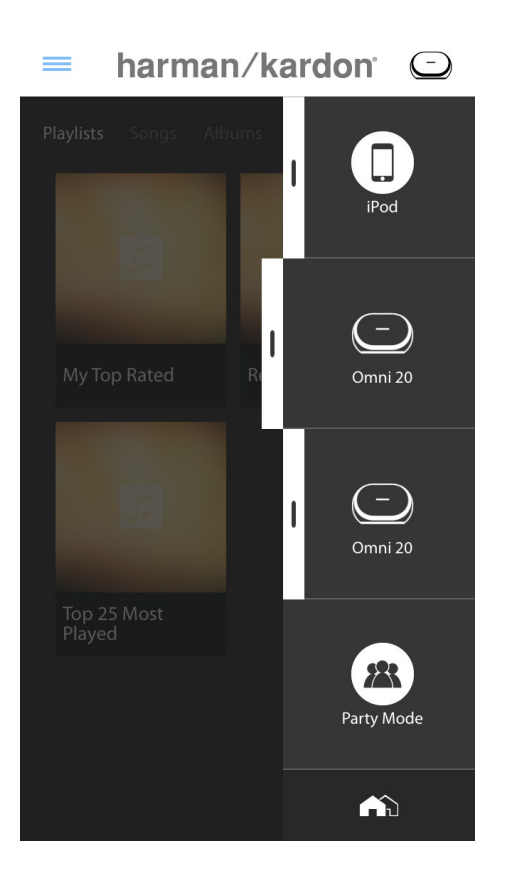

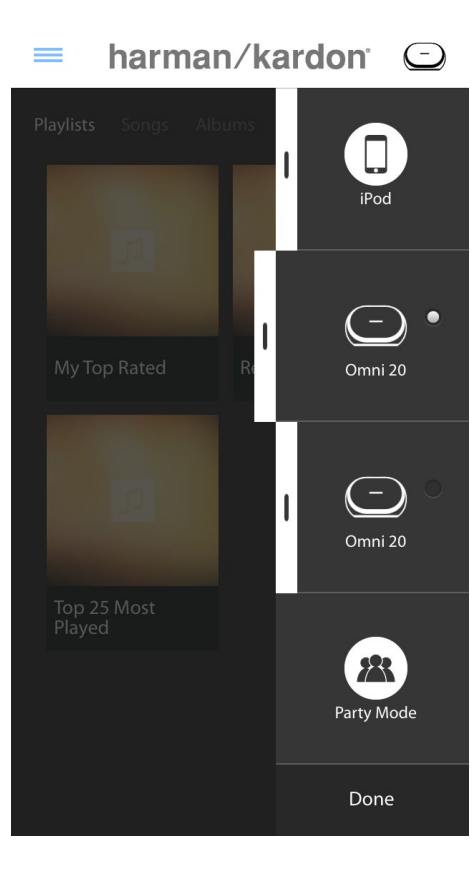

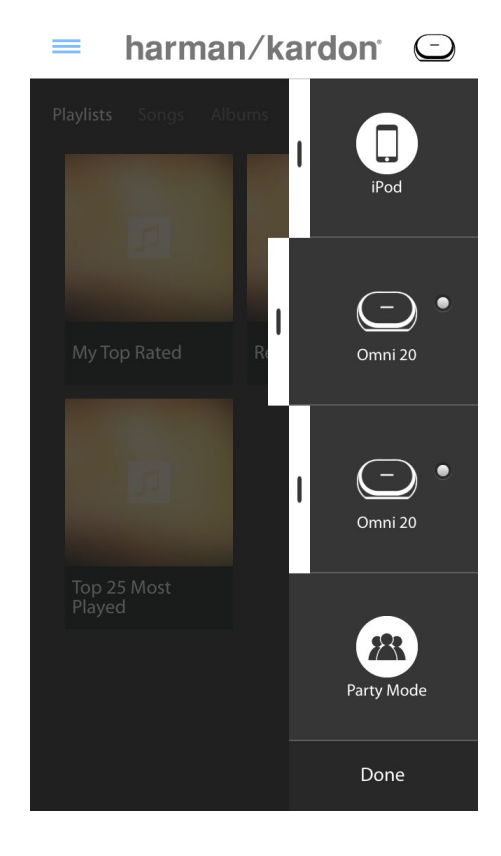

<span id="page-39-0"></span>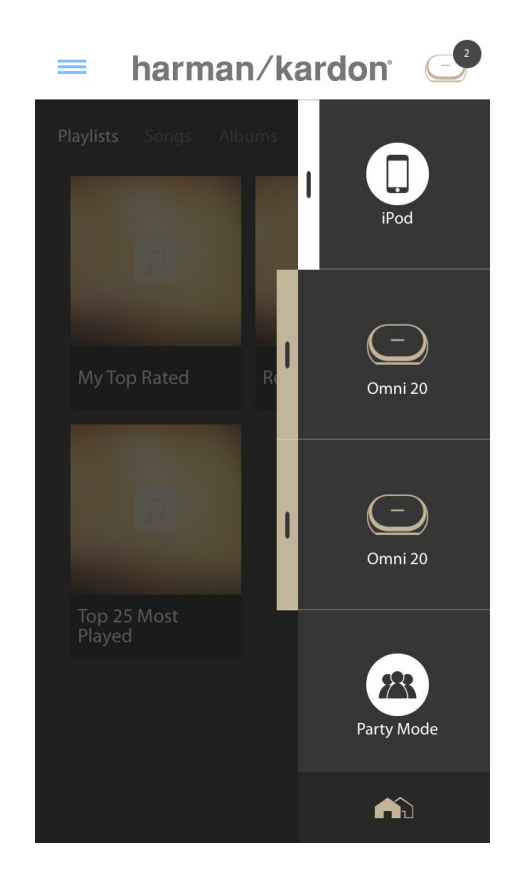

Dieses Verbinden (bzw. die Aufhebung der Verbindung) kann auch über die Taste 'Link' des Produkts erfolgen.

Verschiedene Farben stellen verschiedene Räume dar. Miteinander verbundene Räume haben die gleiche Farbe wie der hervorgehobene Raum und werden auch hervorgehoben. Die Farbe wurde zufällig ausgewählt und stellt keine bestimmte Funktion dar.

### Partymodus

Der Partymodus gruppiert automatisch alle Produkte in Ihrem Haus, so dass über jeden Lautsprecher dieselbe Musik abgespielt wird.

Um den Partymodus in der Harman Kardon Controller-App zu aktivieren, beginnen Sie mit der Wiedergabe der Musik über einer Gruppe, einen Raum oder ein Produkt, und tippen Sie anschließend die Taste 'Party Mode (Partymodus)' im unteren Bereich des Seitenleiste auf der rechten Seite des Bildschirms an. Die Musik wird dann in jedem einzelnen Raum abgespielt. Um den Partymodus zu deaktivieren, tippen Sie ganz einfach erneut die

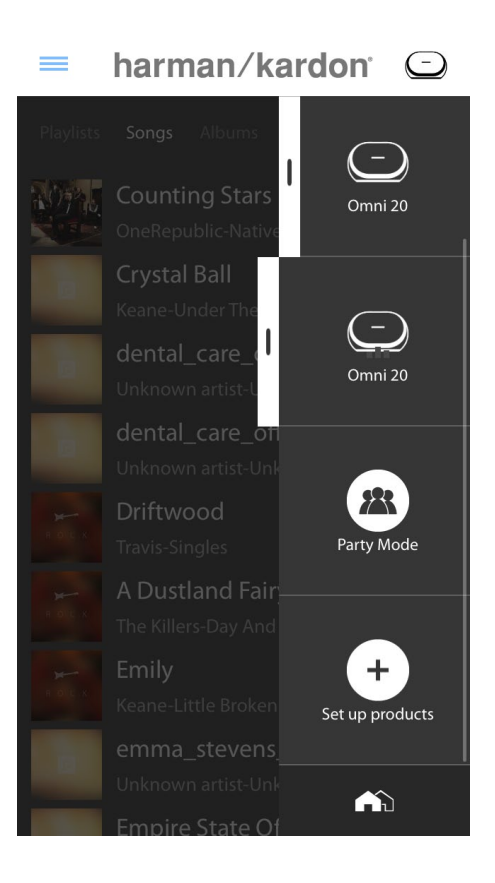

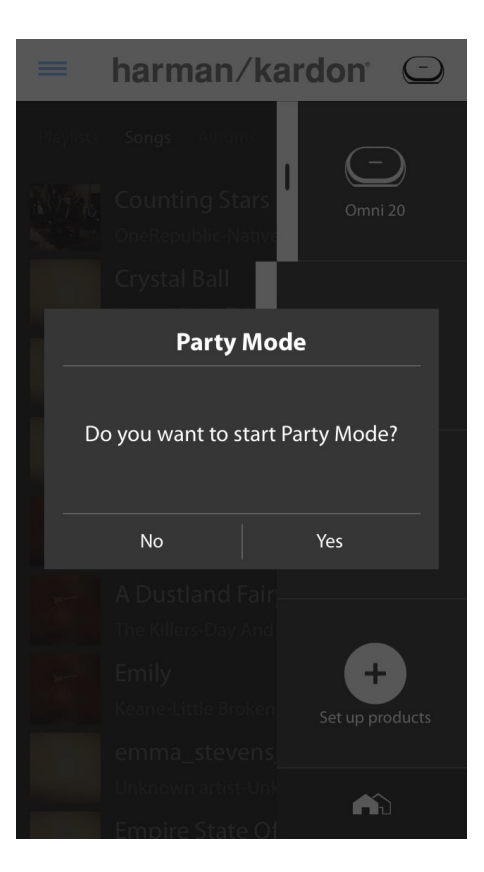

<span id="page-40-0"></span>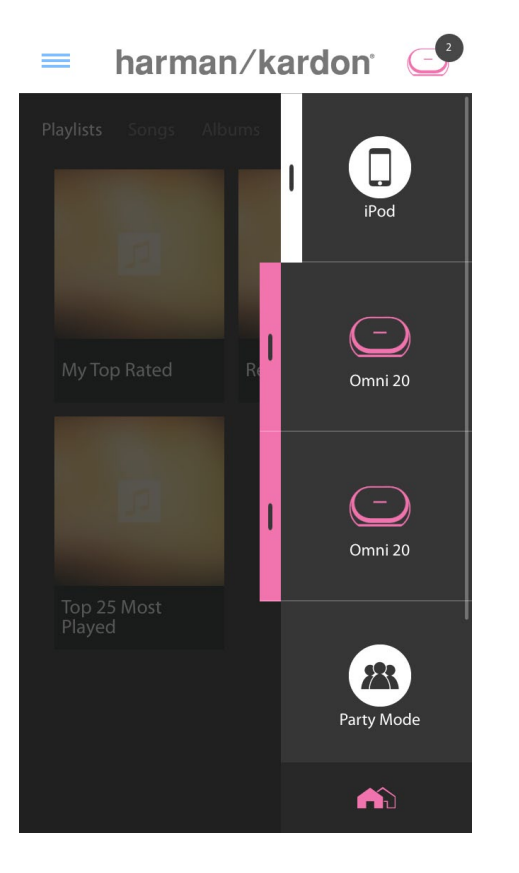

auf Seite 36) oder über die Taste 'Link' auf Taste 'Party Mode (Partymodus)' an. Sie können auch die einzelnen Räume oder Produkte aus der Übertragunsgruppe entfernen, entweder über die Taste 'Group (Gruppieren)' in der Seitenleiste (s. Abschnitt 'Räume und Lautsprecher verbinden', den entsprechenden Produkten (s. Abschnitt 'Verwendung der Taste 'Link'', auf Seite 40).

#### $\blacksquare$ Einsatz von Apps von Drittanbietern via Bluetooth®

Omni 10, Omni 20 und Adapt verfügen über Bluetooth®, so dass Audioinhalte von jeder entsprechenden App übertragen werden können. Wenn Ihr Omni 10 bzw. Omni 20 als Bestandteil eines Produktpaars verbunden wird, dann werden die Audioinhalte vom Master-Gerät automatisch an das andere Gerät gesendet.

Um Ihr Telefon oder Tablet mit Ihrem Produkt zu verbinden, halten Sie die Bluetooth®-Taste drei Sekunden lang gedrückt.

Die Taste 'Link' blinkt dann blau.

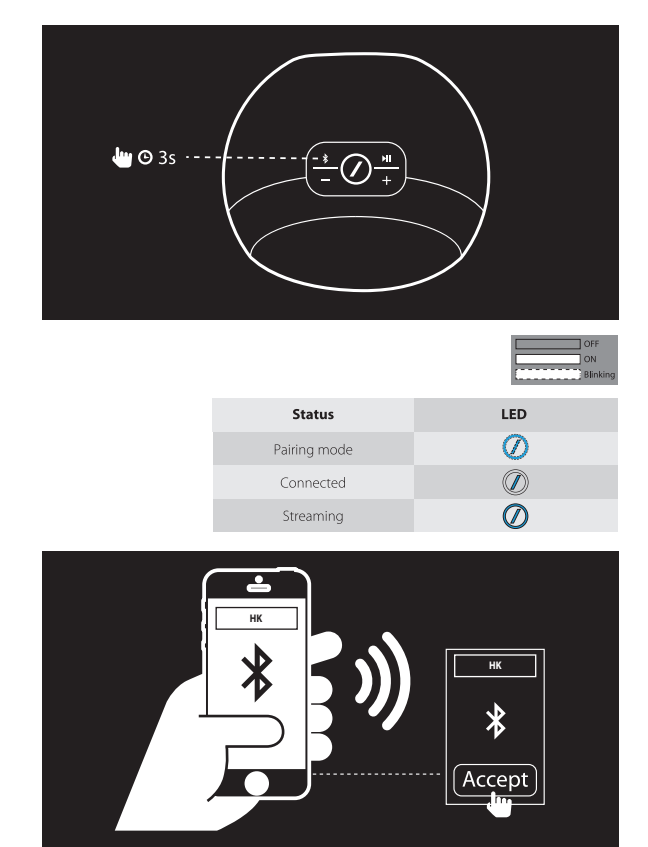

Rufen Sie das Bluetooth®-Einstellungsmenü Ihres Telefons bzw. Tablets auf und wählen Sie Omni 10, Omni 20 bzw. Adapt aus, um eine Verbindung herzustellen. Bei jedem gewünschten Telefon bzw. Tablet muss die Verbindung nur einmal hergestellt werden. Danach können Sie Ihr Produkt direkt auf der Bluetooth®-Einstellungsseite Ihres Telefons bzw. Tablets auswählen, um eine Verbindung herzustellen.

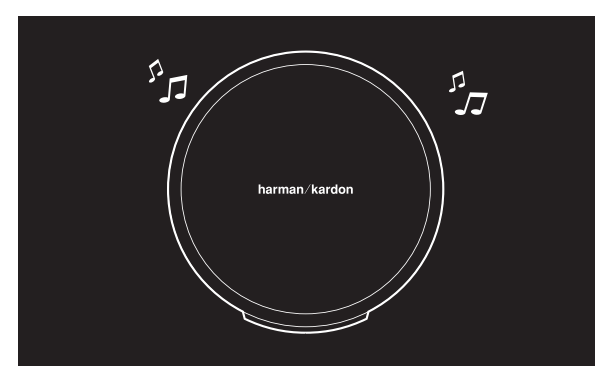

Nachdem die Bluetooth®-Verbindung hergestellt wurde, werden alle Audioinhalte von Ihrem Telefon bzw. Tablet über Ihren Lautsprecher abgespielt - und nicht über den internen Lautsprecher Ihres Telefons.

### <span id="page-41-0"></span>Aux-in

Omni 10, Omni 20 und Adapt verfügen über einen zweikanaligen analogen Audioanschluss, über den Inhalte von externen analogen Quellen abgespielt werden können. Wenn Ihr Omni 10 bzw. Omni 20 als Bestandteil eines Produktpaars verbunden wird, dann werden die Audioinhalte vom Master-Gerät automatisch an das andere Gerät gesendet.

Falls Ihr Produkt keine WLAN- oder Bluetooth<sup>®</sup>-Inhalte abspielt, werden Sie sofort die über den Aux-in-Schließen Sie Ihr analoges Audiogerät mittels eines 3,5mm-Stereokabels (nicht im Lieferumfang enthalten) an den Eingangsanschluss im unteren Bereich oder auf der Rückseite des Gerätes an. Anschluss übertragenen Inhalte hören können. Falls derzeit WLAN- oder Bluetooth®-Inhalte abgespielt werden, drücken Sie die Taste 'Link', um die aktiven WLAN-Übertragungen zu durchblättern bis der Ring um die LED-Anzeige der Taste 'Link' grün aufleuchtet.

#### Weiterleitung via Bluetooth®/Aux

Mit der Weiterleitung via Bluetooth®/Aux können Sie Bluetooth®- oder Aux-in-Audioinhalte über WLAN an bis zu drei weitere Lautsprecher des Netzwerks senden.

Wenn Bluetooth® oder Aux-in-Audioinhalte über einen Lautsprecher abgespielt werden, drücken Sie einfach die Taste ,Link' auf einem anderen Lautsprecher. Die Bluetooth® oder Aux-in-Musikinhalte können Sie genauso auswählen wie eine normale WLAN-Wiedergabe über die Harman Kardon Controller App. Diesen Vorgang können Sie für mehrere Lautsprecher wiederholen. Es können bis zu vier Lautsprecher gleichzeitig Bluetooth®- oder Aux-in-Audioinhalte über das Netzwerk abspielen.

Zusätzliche Produkteinstellungsoptionen sind in der Harman Kardon Controller-App verfügbar. Um die Konfigurierungsseite aufzurufen, wählen Sie einen Raum oder ein Produkt aus der rechten Seitenleiste aus. Wählen Sie denselben Raum bzw. dasselbe Produkt erneut aus, um das Wiedergabesteuerungsmenü zu öffnen. Wählen Sie links auf dem Bildschirm erneut den Raum- bzw. Produktnamen aus, um die Konfigurationsseite zu öffnen.

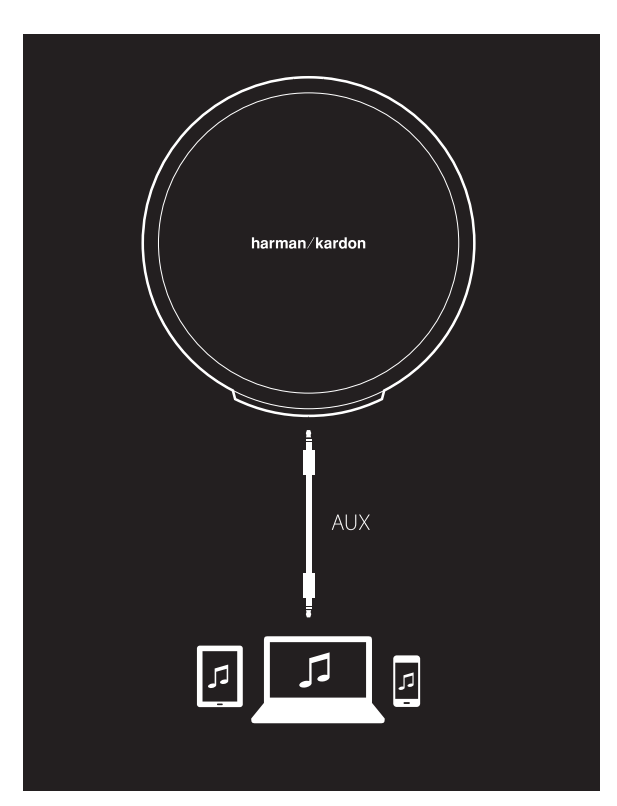

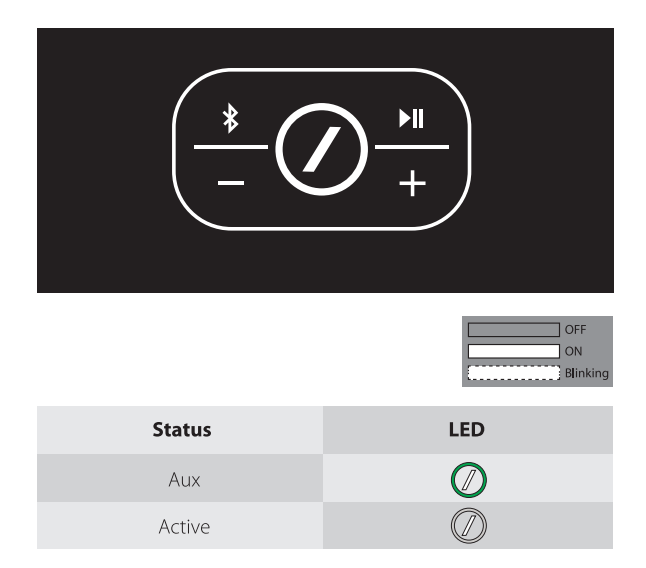

Auf dieser Konfigurationsseite können Sie Räume umbenennen, Raumsymbole ändern, die Balance zwischen den Lautsprechern eines Produktpaars anpassen, die Lautstärke des Produkts regeln und den Raum löschen indem Sie die Taste , Ungroup (Gruppierung aufheben)' drücken. Zudem können Sie auf dieser Seite die Firmware-Version Ihres Produkts überprüfen oder sie aktualisieren. (s. Abschnitt ' So aktualisieren Sie Ihr Produkt', auf Seite 40).

Mit der Taste 'Link' kann zwischen den aktuell abgespielten Inhalten Ihres Netzwerks umgeschaltet, oder auf die Aux-in-Quelle zugegriffen werden. Wenn jemand Audioinhalte via WLAN, Bluetooth® oder den Aux-in-Anschluss über ein anderes Produkt im Netzwerk abspielt, wird mit der Taste 'Link' derselbe Audioinhalt auf das entsprechende Produkt übertragen. Wenn die Taste 'Link' 3 Sekunden lang gedrückt gehalten wird, wird der Partymodus aktiviert und dieselbe Musik wird über alle Produkte in Ihrem Haus abgespielt.

Die LED-Anzeige der Taste 'Link' zeigt zudem den Systemstatus an. Die LED-Anzeige mit dem Außenring zeigt den Audioeingang an, während die LED-Anzeige mit dem Slash-Symbol den Verbindungsstatus anzeigt.

Wenn der Außenring weiß leuchtet, kommt der aktuelle Audioinhalt von der WLAN-Quelle. Wenn der Außenring blau leuchtet, kommt der aktuelle Audioinhalt von der Bluetooth®-Quelle. Wenn der Außenring grün leuchtet, kommt der aktuelle Audioinhalt von der Aux-in-Quelle.

Wenn die LED-Anzeige mit dem Slash-Symbol weiß leuchtet, wird der aktuelle WLAN-Verbindungsstatus angezeigt. Langsam blinkende Anzeige bedeutet dabei, dass der WLAN-Konfigurierungsmodus aktiviert ist, schnell blinkende Anzeige bedeutet, dass die Verbindung zu einem WLAN-Netzwerk hergestellt wird, und weiß leuchtende Anzeige bedeutet, dass die Verbindung zu einem WLAN-Netzwerk hergestellt wurde. Wenn die LED-Anzeige mit dem Slash-Symbol blau leuchtet, wird der aktuelle Bluetooth®-Verbindungsstatus angezeigt. Langsam blinkende Anzeige bedeutet, dass das Produkt mit keinem Bluetooth®-Quellgerät verbunden ist, schnell blinkende Anzeige bedeutet, dass die Bluetooth®-Verbindung hergestellt wird, und blau leuchtende Anzeige bedeutet, dass die Verbindung zu einem Bluetooth®-Quellgerät hergestellt wurde. Wenn die LED-Anzeige mit dem Slash-Symbol gelb leuchtet, befindet sich das Produkt im Betriebsbereitschaftsmodus (Standby).

#### <span id="page-42-0"></span>Verwendung der Taste 'Link' So aktualisieren Sie Ihr Produkt

Harman Kardon veröffentlicht immer mal wieder Firmware-Aktualisierungen, um neue Funktionen hinzuzufügen oder eventuelle Probleme zu beheben. Wir empfehlen Ihnen, regelmäßig zu überprüfen ob neue Firmware-Aktualisierungen vorhanden sind und sie dann auch zu installieren.

Die aktuell auf Ihrem Produkt installierte Firmware-Version können Sie auf der Produktkonfigurierungsseite in der Harman Kardon Controller-App ablesen. Um die Konfigurationsseite aufzurufen, wählen Sie einen Raum oder ein Produkt aus der rechten Seitenleiste aus. Wählen Sie denselben Raum bzw. dasselbe Produkt erneut aus, um das Wiedergabesteuerungsmenü zu öffnen. Wählen Sie links auf dem Bildschirm erneut den Raum- bzw. Produktnamen aus, um die Konfigurationsseite zu öffnen. Wählen Sie das Symbol "i" im oberen rechten Bereich des Bildschirms aus. Eine Liste der Produkte in diesem Raums samt deren aktueller Firmware-Versionen wird angezeigt.

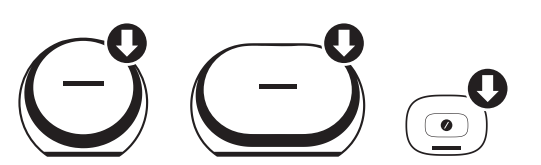

Falls Aktualisierungen verfügbar sind, erscheint über den entsprechenden Produktsymbolen im oberen Bereich der Konfigurierungsseite ein kleiner Pfeil. Wenn eine Aktualisierung verfügbar ist, tippen Sie das Produktsymbol an. Sie werden gefragt, ob Sie das Produkt gerne aktualisieren möchten. Wählen Sie die Option 'Yes (Ja)'. Die Aktualisierungsdatei wird dann automatisch aus dem Internet heruntergeladen, und das Produkt wird anschließend automatisch aktualisiert. Während des Aktualisierungsvorgangs leuchtet die LED-Anzeige der Taste 'Link' weiß. Der Aktualisierungsvorgang ist abgeschlossen wenn die LED-Anzeige sich für mehrere Sekunden ausschaltet und anschließend schnell zu blinken beginnt. Wiederholen Sie den Vorgang für alle Produkte in Ihrem HD Wireless Audio-System von Harman Kardon.

WICHTIG: Schalten Sie das Produkt während des Aktualisierungsvorgangs nicht aus, und drücken Sie auch keine Tasten.

#### <span id="page-43-0"></span>Betriebsbereitschaftsmodus (Standby)

Wenn länger als 10 Minuten keine Musikinhalte über Omni 10, Omni 20 bzw.Adapt abgespielt oder keine Tasten am Gerät gedrückt wurden, wechselt das Gerät automatisch in den Betriebsbereitschaftsmodus (Standby), um Energie zu sparen. Die LED-Leuchte auf der Taste 'Link' leuchtet dann gelb auf und die Verstärker werden ausgeschaltet. WLAN, Bluetooth® und Aux werden im Betriebsbereitschaftsmodus weiterhin überwacht. Sie können das Produkt aus dem Betriebsbereitschaftsmodus über die Taste 'Link' wieder 'wecken' - oder indem Sie mit der Wiedergabe von Audioinhalten via WLAN, Bluetooth® oder Aux beginnen. Falls ein Audiosignal entdeckt wird, schaltet das Gerät automatisch in den normalen Betriebsmodus um.

Hinweis: Da das Produkt automatisch aus dem Betriebsbereitschaftsmodus in den normalen Betriebsmodus wechselt wenn Aux-in-Inhalte abgespielt werden, müssen Sie die Wiedergabe an dem angeschlossenen Aux-in-Quellgerät pausieren oder beenden, damit Omni 10, Omni 20 bzw. Adapt in den Betriebsbereitschaftsmodus wechseln kann.

Den Betriebsbereitschaftsmodus können Sie auch manuell aktivieren indem Sie die Taste 'Play/Pause (Wiedergabe/Pause)' auf der Oberseite des Gerätes 3 Sekunden lang gedrückt halten.

Hinweis: Der Lautsprecher in einem Produktpaar, welcher nicht als Master-Lautsprecher dient, wird automatisch in den Betriebsbereitschaftsmodus versetzt sobald keine Audioinhalte abgespielt werden.

### Werkseinstellungen

Um die Werkseinstellungen Ihres Produkts wiederherzustellen, halten Sie die Reset-Taste 5 Sekunden lang gedrückt. Alle WLAN-Einstellungen, Raumnamen und Gruppen, Lautstärkeeinstellungen und verbundene Bluetooth®-Geräte werden dabei gelöscht. So wird auch der WLAN-Konfigurierungsmodus aufgerufen (s. Abschnitt 'WLAN einrichten über die Harman Kardon Controller-App (iOS)' auf Seite 12, bzw. Abschnitt 'WLAN einrichten über die Harman Kardon Controller-App (Android)' auf Seite 20)

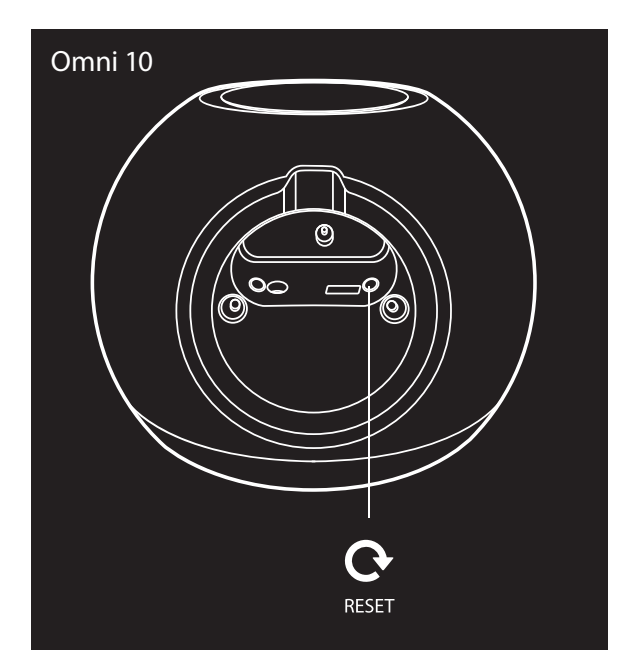

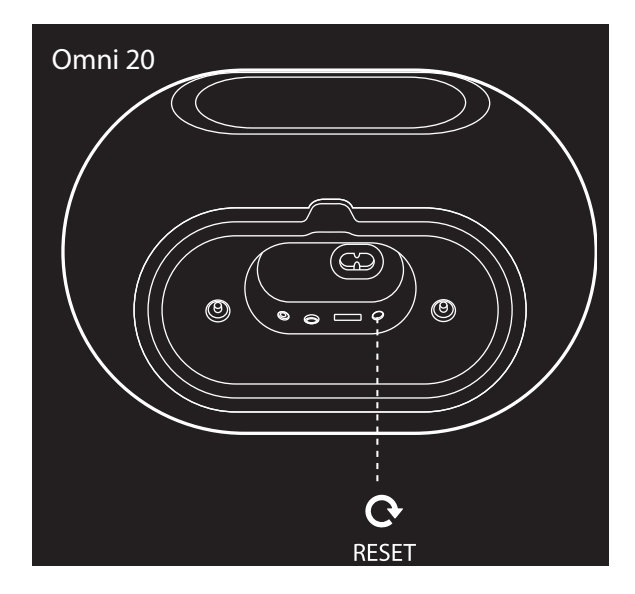

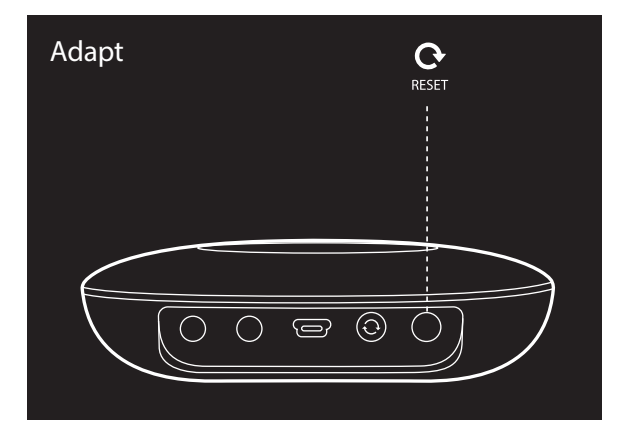

### <span id="page-44-0"></span>FEHLERBEHEBUNG

Falls ein Problem aufgetreten ist, welches in diesem Abschnitt nicht genannt wird, holen Sie bitte weitere Informationen aus dem Abschnitt 'Häufig gestellte Fragen (FAQ)' des Kundendienstes von Harman Kardon ein, unter [www.harmankardon.com/wireless.](www.harmankardon.com/wireless)

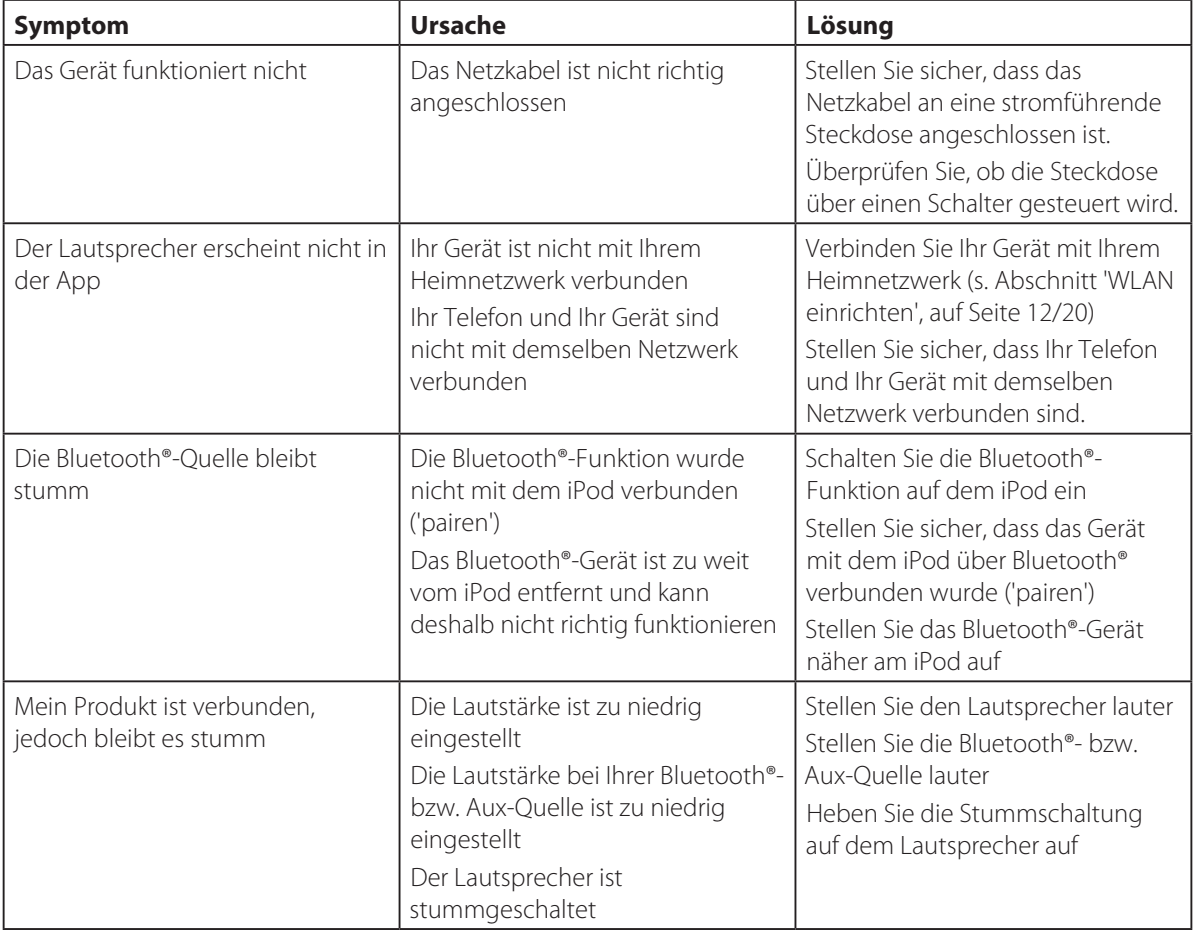

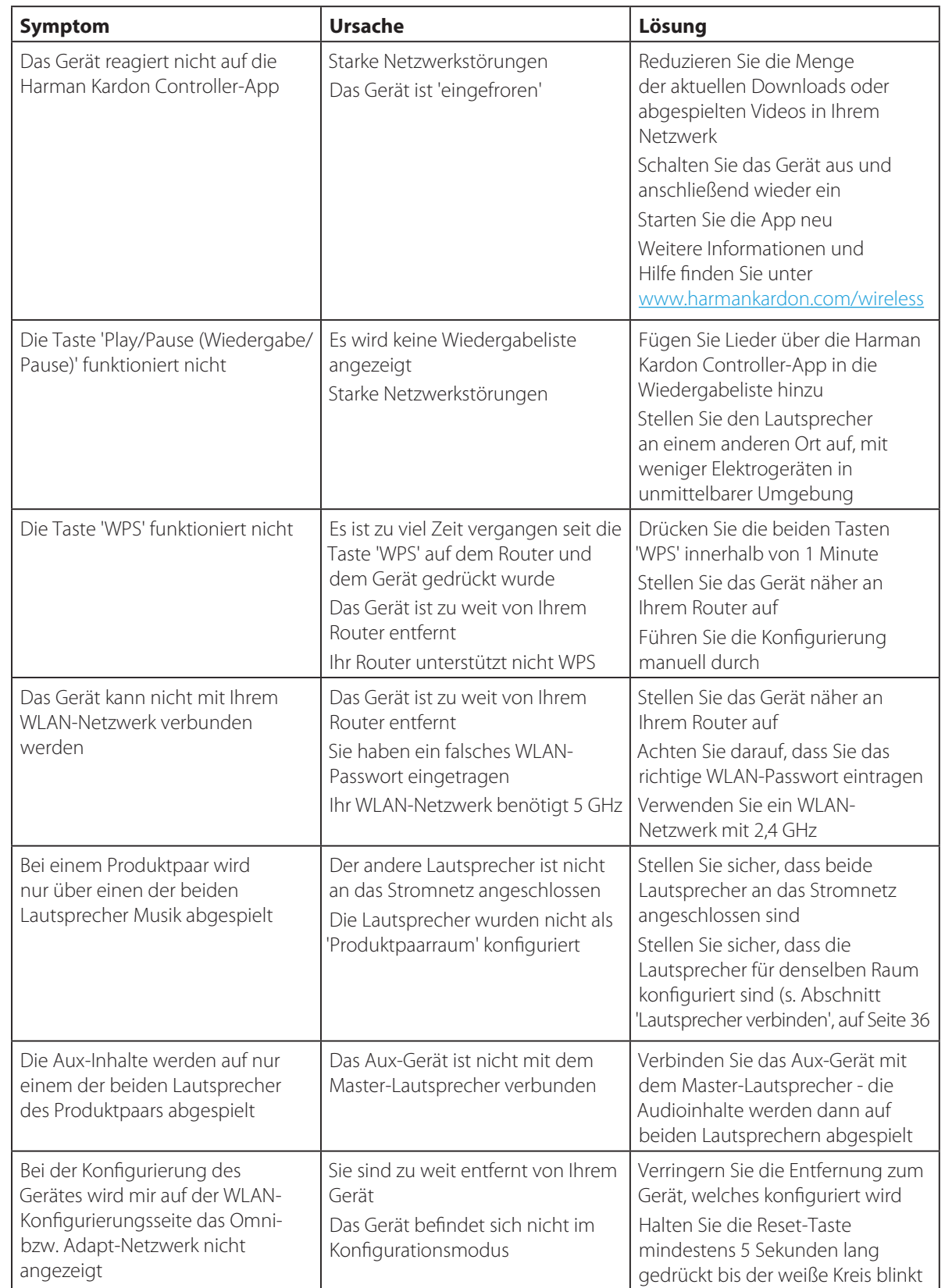

Weitere Informationen zur Behebung von möglichen Fehlern und Problemen bei Ihrem Omni bzw. Ihren Installationseinstellungen finden Sie im Abschnitt "Frequently Asked Questions ('Häufig gestellte Fragen')" auf der Internetseite unseres Kundendienstes, unter:<www.harmankardon.com/wireless>

FEHLERBEHEBUNG FEHLERBEHEBUNG

 $\bigg)$ 

### <span id="page-46-0"></span>TECHNISCHE DATEN

- Modellbezeichnung: HK OMNI 10
- Signalumwandler: 1 x 90mm-Tieftöner, 1 x 35mm-Hochtöner
- Nennleistung: 1 x 25W für Tieftöner; 1 x 25W für Hochtöner
- Frequenzbereich: 52~20kHz -6dB
- Rauschabstand: >80dB
- Eingangsanschlüsse: Bluetooth®, Aux-in, WLAN
- Abmessungen (L x B x T): 181mm x 159mm x 166mm
- Gewicht: 1340g
- Stromversorgung: 19 VDC, 3,0A
- Frequenzbereich für die Bluetooth®-Übertragung: 2402 − 2480MHz
- Bluetooth®-Übertragungsleistung: <4dBm
- Bluetooth®-Übertragungsmodulation: GFSK, π/4 DQPSK, 8DPSK
- 2.4G Funk-Audiofrequenzbereich: 2412 − 2472MHz (2.4GHz ISM-Band, USA 11 Kanäle, Europa und andere Länder 13 Kanäle)
- 2.4G WLAN-Übertragungsleistung: <20dBm (EIRP)
- 2.4G WLAN-Modulation: OFDM, DSSS, DBPSK, DQPSK, CCK, 16QAM, 64QAM
- 2.4G WLAN-Netzwerkkompatibilität: IEEE 802.11b/g/n

Harman Kardon OMNI 10 - ENERGIESPEZIFIKATIONEN:

Energieverbrauch im Ruhezustand: **1,3 Watt/Stunde**

#### **Hinweis:**

Harman Kardon OMNI 10 wird zum Streamen von Musik via Bluetooth und WLAN-Technologie verwendet.

Dieses Produkt ist sofort eingeschaltet und kann Musikinhalte sofort abspielen.

OMNI 10 entspricht den gesetzlichen Energiestandards der Europäischen Union.

Das Produkt schaltet automatisch in den Ruhezustand (netzwerkfähiger Betriebsbereitschaftsmodus) um wenn es 10 Minuten lang nicht verwendet wird, und kann anschließend via Bluetooth oder WLAN reaktiviert werden.

- Modellbezeichnung: HK OMNI 20
- Signalumwandler: 2 x 75mm-Tieftöner, 2 x 19mm-Hochtöner
- Nennleistung: 4 x 15W
- Frequenzbereich: 53Hz~20kHz -6dB
- Rauschabstand: >80dB
- Eingangsanschlüsse: Bluetooth®, Aux-in, WLAN
- Abmessungen (L x B x T): 260mm x 164mm x 166mm
- Gewicht: 2125g
- Stromversorgung: 100-240V ~50/60Hz
- Frequenzbereich für die Bluetooth®-Übertragung: 2402 − 2480MHz
- Bluetooth®-Übertragungsleistung: <4dBm
- Bluetooth®-Übertragungsmodulation: GFSK, π/4 DQPSK, 8DPSK
- 2.4G Funk-Audiofrequenzbereich: 2412 − 2472MHz (2.4GHz ISM-Band, USA 11 Kanäle, Europa und andere Länder 13 Kanäle)
- 2.4G W-LAN-Übertragungsleistung: <20dBm (EIRP)
	- 2.4G WLAN-Modulation: OFDM, DSSS, DBPSK, DQPSK, CCK, 16QAM, 64QAM
- 2.4G WLAN-Netzwerkkompatibilität: IEEE 802.11b/g/n

Harman Kardon OMNI 20 - ENERGIESPEZIFIKATIONEN:

#### Energieverbrauch im Ruhezustand: **1,6 Watt/Stunde**

#### **Hinweis:**

Harman Kardon OMNI 20 wird zum Streamen von Musik via Bluetooth und WLAN-Technologie verwendet.

Dieses Produkt ist sofort eingeschaltet und kann Musikinhalte sofort abspielen.

OMNI 20 entspricht den gesetzlichen Energiestandards der Europäischen Union.

Das Produkt schaltet automatisch in den Ruhezustand (netzwerkfähiger Betriebsbereitschaftsmodus) um wenn es 10 Minuten lang nicht verwendet wird, und kann anschließend via Bluetooth oder WLAN reaktiviert werden.

- Modellbezeichnung: HK ADAPT
- Ausgangsspannung: >1Vrms
- Frequenzbereich: 20Hz~20kHz -1dB
- Rauschabstand: >85dB
- Eingangsanschlüsse: Bluetooth®, Aux-in, WLAN
- Abmessungen (L x B x T): 118mm x 86mm x 30mm
- Gewicht: 121g
- Stromversorgung: 5VDC, 1,0A
- Frequenzbereich für die Bluetooth®-Übertragung: 2402 2480MHz
- Bluetooth®-Übertragungsleistung: <4 dBm
- Bluetooth®-Übertragungsmodulation: GFSK, π/4 DQPSK, 8DPSK
- 2.4G Funk-Audiofrequenzbereich: 2412 2472MHz (2.4GHz ISM-Band, USA 11 Kanäle, Europa und andere Länder 13 Kanäle)
- 2.4G W-LAN-Übertragungsleistung: <20dBm (EIRP)
- 2.4G WLAN-Modulation: OFDM, DSSS, DBPSK, DQPSK, CCK, 16QAM, 64QAM
- 2.4G WLAN-Netzwerkkompatibilität: IEEE 802.11b/g/n

Harman Kardon ADAPT - ENERGIESPEZIFIKATIONEN:

Energieverbrauch im Ruhezustand: **1,1 Watt/Stunde**

#### **Hinweis:**

Harman Kardon ADAPT wird zum Streamen von Musik via Bluetooth und WLAN-Technologie verwendet. Dieses Produkt ist sofort eingeschaltet und kann Musikinhalte sofort abspielen.

ADAPT entspricht den gesetzlichen Energiestandards der Europäischen Union.

Das Produkt schaltet automatisch in den Ruhezustand (netzwerkfähiger Betriebsbereitschaftsmodus) um wenn es 10 Minuten lang nicht verwendet wird, und kann anschließend via Bluetooth oder WLAN reaktiviert werden.

#### **HARMAN**

HARMAN International Industries, Incorporated 8500 Balboa Boulevard, Northridge, CA 91329 USA <www.harmankardon.com>

© 2014 HARMAN International Industries, Incorporated. Alle Rechte vorbehalten. Harman Kardon ist ein Warenzeichen von HARMAN International Industries, Incorporated, registriert in den Vereinigten Staaten und/oder anderen Ländern. Änderungen an Merkmalen, Spezifikationen und Aussehen können ohne vorherige Ankündigung erfolgen.

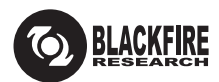

Dieses Zeichen bestätigt, dass dieses Produkt dem BLACKFIRE ALLIANCE-Standard entspricht. Weitere Informationen dazu finden Sie unter [WWW.BLACKFIREALLIANCE.COM.](WWW.BLACKFIREALLIANCE.COM) BLACKFIRE RESEARCH™ ist ein eingetragenes Warenzeichen (No. 3,898,359) der BLACKFIRE RESEARCH CORP. Alle Rechte vorbehalten.

### **&Bluetooth®**

Die Bluetooth®-Wortmarke und die Logos sind eingetragene Marken und im Besitz von Bluetooth SIG, Inc. und jegliche Verwendung dieser Marken durch HARMAN International Industries, Incorporated, erfolgt unter Lizenz. Alle anderen Marken und Markennamen sind Eigentum ihrer jeweiligen Besitzer.

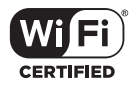

Das Wi-Fi CERTIFIED-Logo ist ein Gütezeichen der Wi-Fi Alliance.

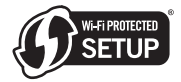

Die Marke Wi-Fi Protected Setup ist eine Marke der Wi-Fi Alliance.

### harman/kardon